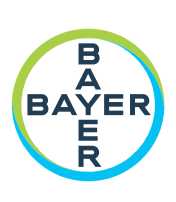

# **Manual de funcionamiento**

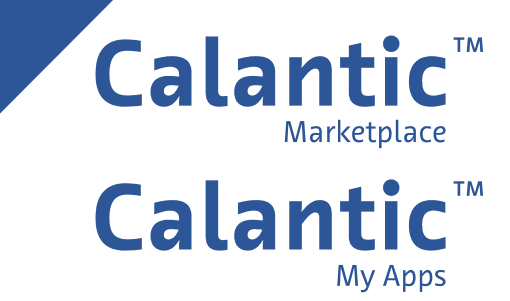

**PÁGINA EN BLANCO**

# Índice

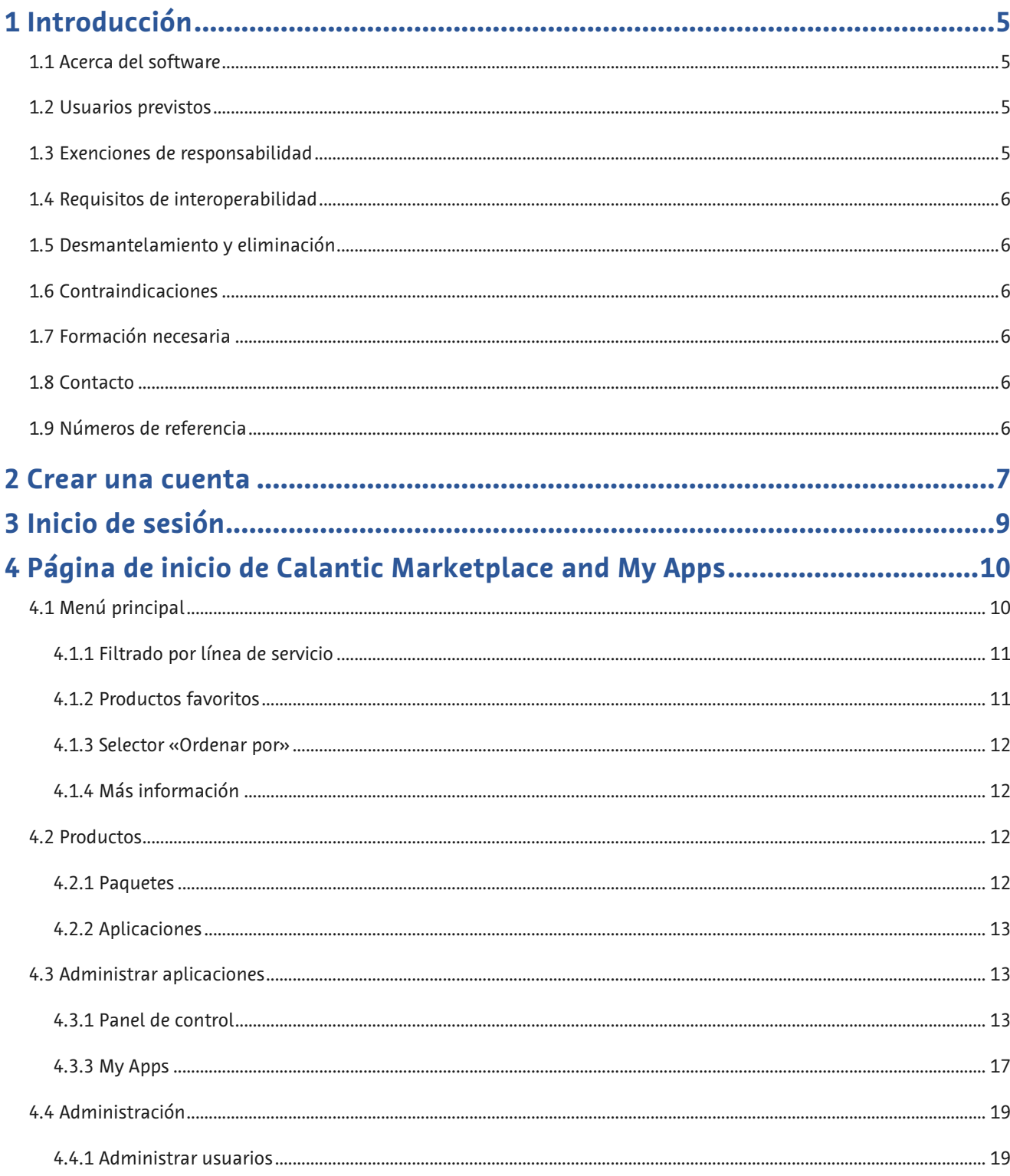

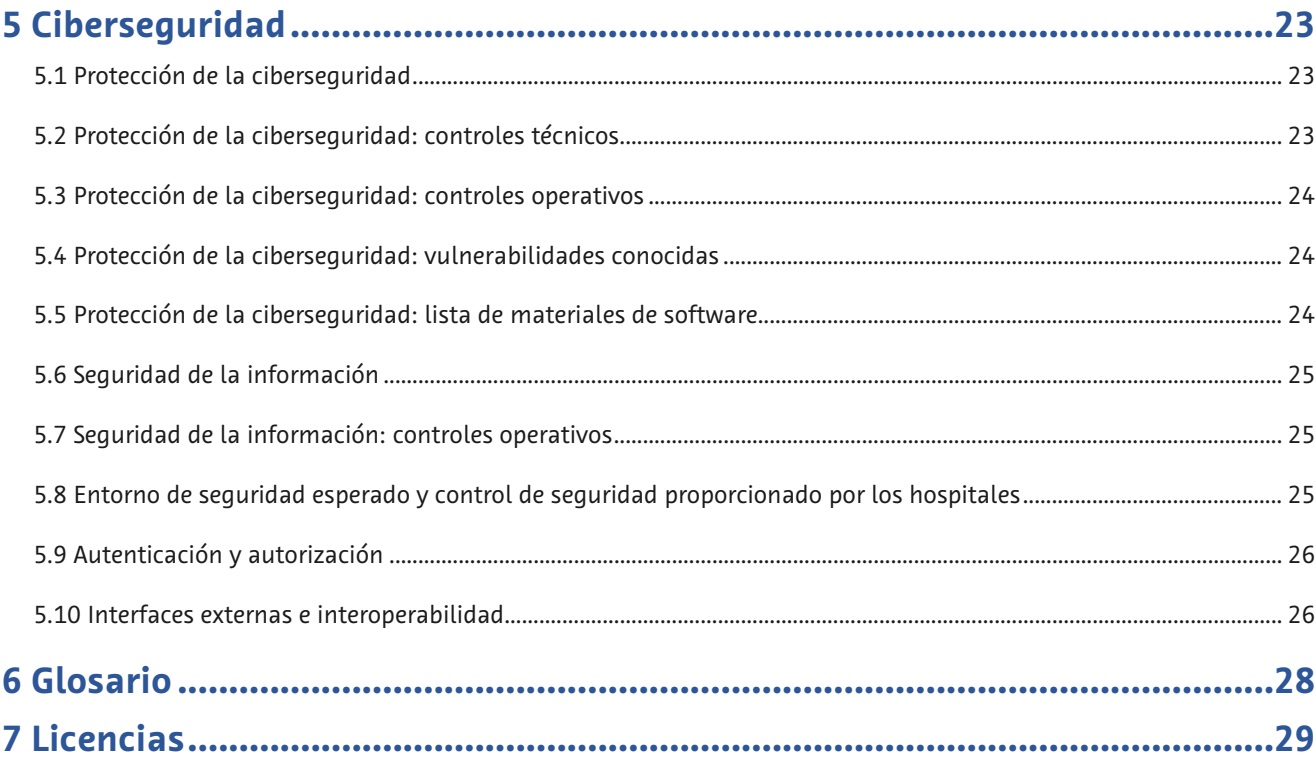

# <span id="page-4-0"></span>**1 Introducción**

# <span id="page-4-1"></span>**1.1 Acerca del software**

CalanticTM Marketplace and My Apps forma parte de la Solución Digital Calantic. Las soluciones digitales Calantic tienen varias partes, además de Calantic Marketplace and My Apps:

- Visor Calantic
- Plataforma en la nube Calantic
- Dispositivo perimetral Calantic

Calantic Marketplace and My Apps proporciona a los clientes –por ejemplo, radiólogos– la posibilidad de revisar un conjunto seleccionado de aplicaciones clínicas, como las soluciones habilitadas para IA, que pueden ayudar a simplificar y a aumentar la eficiencia a lo largo de todo el flujo de trabajo de radiología como parte de una estrategia más amplia de manejo de las enfermedades. Los clientes pueden buscar aplicaciones o paquetes clínicos en Calantic Marketplace por especialidad, proveedor, etc., y comprar aplicaciones para integrarlas en su flujo de trabajo. Calantic Marketplace and My Apps permite a los representantes de Bayer configurar las aplicaciones que han adquirido los clientes y hacer un seguimiento de su uso y su rendimiento.

El visor Calantic es un software de revisión de imágenes para explorar los resultados de las aplicaciones de posprocesamiento de imágenes (IPPA), por ejemplo, aplicaciones que detectan y calculan automáticamente el tamaño de los nódulos pulmonares. Se trata de un visor que ocupa cero espacio (aplicación web) diseñado para usarse como parte del flujo de trabajo estándar del radiólogo. El visor Calantic muestra los resultados con fines de visualización y no está pensado para el diagnóstico. Es una herramienta complementaria que proporciona datos clínicos relevantes a modo de recurso para el médico. No pretende sustituir a la revisión de la imagen por parte del médico ni su criterio clínico.

La plataforma en la nube Calantic y el dispositivo perimetral Calantic son la infraestructura de *backend* que permite el funcionamiento cotidiano de Calantic Marketplace and My Apps.

El dispositivo perimetral Calantic establece una interfaz directa y segura entre la plataforma en la nube Calantic y diversas aplicaciones. El dispositivo perimetral Calantic es una máquina virtual (software) que se implementa en el centro del cliente y actúa como un rúter entre los sistemas del hospital y las aplicaciones de IA.

# <span id="page-4-2"></span>**1.2 Usuarios previstos**

Los usuarios previstos de Calantic Marketplace and My Apps son los administradores de radiólogos o directores de los consultorios, y los radiólogos en ejercicio. Otros usuarios de Calantic Marketplace and My Apps a efectos de la instalación y la configuración son los administradores del departamento de informática de un hospital.

# <span id="page-4-3"></span>**1.3 Exenciones de responsabilidad**

Este manual de funcionamiento está pensado para mercados internacionales. La disponibilidad de las funciones y aplicaciones clínicas puede variar dependiendo del mercado; para obtener más información, póngase en contacto con el representante autorizado de Bayer, cuyos datos figuran en la sección [1.8](#page-5-4) [Contacto](#page-5-4) de este manual.

Las imágenes de las pantallas que aparecen en este manual tienen un carácter meramente ilustrativo. Las pantallas reales pueden ser diferentes.

### <span id="page-5-0"></span>**1.4 Requisitos de interoperabilidad**

La aplicación Calantic Marketplace and My Apps funciona en navegadores web de 64 bits, por ejemplo, Chrome, Safari, Firefox y Edge (versión actual y anterior a la actual).

Si Calantic Marketplace and My Apps se inicia en un navegador no compatible como Internet Explorer, aparece una pantalla en blanco (negra). Salga del navegador no compatible e inicie la aplicación en un navegador compatible.

### <span id="page-5-1"></span>**1.5 Desmantelamiento y eliminación**

Si es necesario desmantelar y desechar la aplicación, póngase en contacto con un representante autorizado de Bayer o con un contacto designado del centro.

### <span id="page-5-2"></span>**1.6 Contraindicaciones**

Ninguna conocida.

# <span id="page-5-3"></span>**1.7 Formación necesaria**

<span id="page-5-4"></span>El dispositivo está dirigido a profesionales sanitarios cualificados, administradores y personal de informática.

### **1.8 Contacto**

Para darnos su opinión o solicitar asistencia, utilice el formulario de contacto que facilitamos en [https://www.radiologysolutions.bayer.com/contact.](https://www.radiologysolutions.bayer.com/contact) 

Se ruega que informe de cualquier incidente grave que se haya podido producir en relación con este dispositivo a Bayer [\(https://www.radiologysolutions.bayer.com/contact\)](https://www.radiologysolutions.bayer.com/contact) y a las autoridades europeas locales competentes (o al organismo regulador pertinente del país donde se haya producido el incidente, si procede).

# <span id="page-5-5"></span>**1.9 Números de referencia**

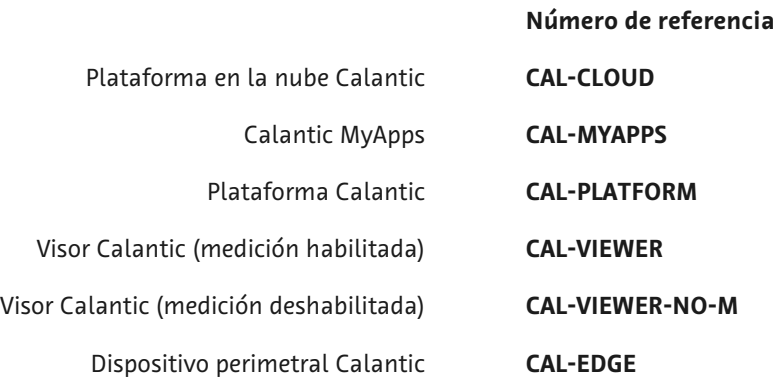

### <span id="page-6-0"></span>**2 Crear una cuenta**

Para poder iniciar sesión y usar Calantic™ Marketplace and My Apps, los nuevos usuarios deben antes registrarse y crear una cuenta.

**1.** Vaya a la página de inicio de sesión de Calantic Marketplace and My Apps. Haga clic en **Registrarse**.

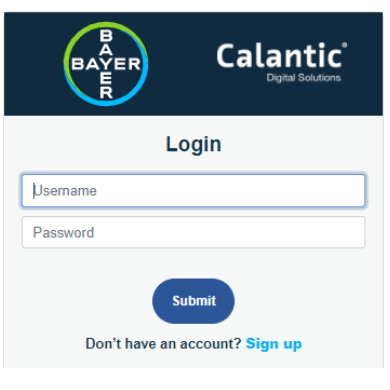

**Figura 1. Registrarse**

**2.** Se abrirá la siguiente pantalla.

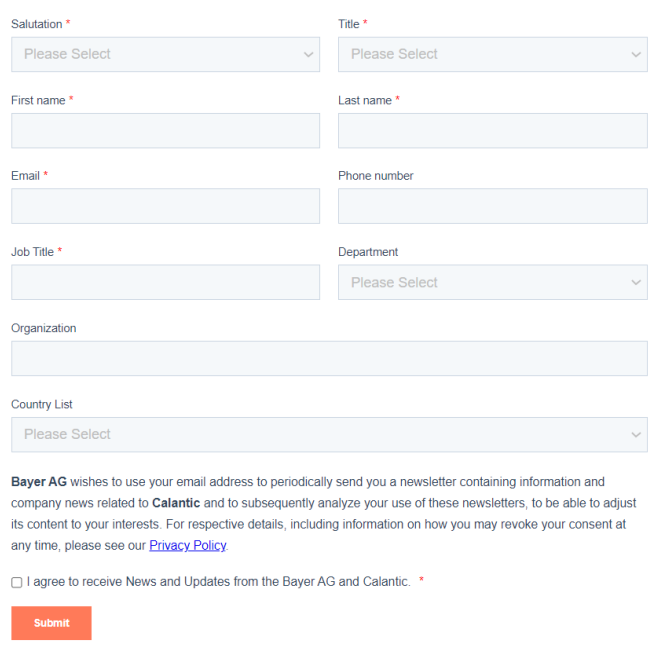

#### **Figura 2. Pantalla de registro**

**3.**Introduzca la información adecuada en los campos correspondientes y pulse **Enviar**. Los datos se enviarán al soporte técnico de Bayer para crear la nueva cuenta de usuario. El usuario recibirá un correo electrónico de confirmación del registro en su dirección de correo.

**Nota:** Haga clic en el enlace **Política de privacidad** para ver la política de privacidad. Al marcar la casilla para aceptar las condiciones de la política, se habilita el botón **Enviar**.

#### **Manual de funcionamiento de Calantic™ Marketplace and My Apps**

**4.**Cuando el soporte técnico de Bayer haya procesado el registro, el usuario recibirá otro correo electrónico con los datos de su cuenta. El correo electrónico contiene un nombre de usuario y un enlace para inicializar la cuenta. Al hacer clic en el enlace se abre la siguiente pantalla:

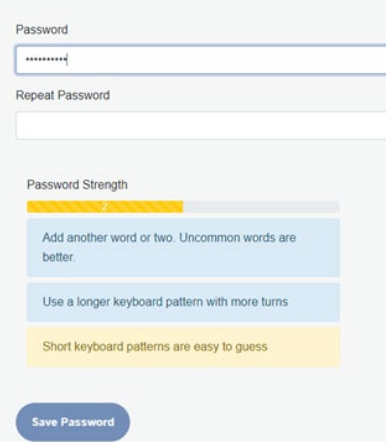

#### **Figura 3. Primer inicio de sesión – Establecer una contraseña**

**Nota:** El enlace para restablecer la contraseña es válido durante 60 minutos. Transcurrido este tiempo, el enlace caduca y el usuario debe ponerse en contacto con el administrador de informática del hospital.

**5.**Introduzca la nueva contraseña en los campos correspondientes. El botón **Guardar contraseña** solo se habilita si la contraseña cumple todos los criterios necesarios. Haga clic en **Guardar contraseña**.

Aparecerá un mensaje para indicar que la contraseña se ha establecido correctamente. Haga clic en **Volver al inicio de sesión**.

**6.**Inicie la sesión con las credenciales actualizadas.

# <span id="page-8-0"></span>**3 Inicio de sesión**

Introduzca el nombre de usuario y la contraseña en la pantalla de inicio de sesión y pulse **Enviar**.

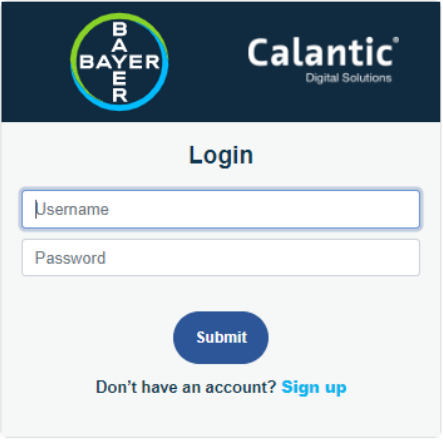

**Figura 4. Pantalla de inicio de sesión**

**Nota:** Las funciones a las que puede acceder un usuario dependen de los permisos predeterminados.

**Nota:** La aplicación se cierra automáticamente si el usuario permanece inactivo durante una hora.

# <span id="page-9-0"></span>**4 Página de inicio de Calantic Marketplace and My Apps**

Después de iniciar sesión correctamente, se abre la página de inicio de Calantic™ Marketplace and My Apps.

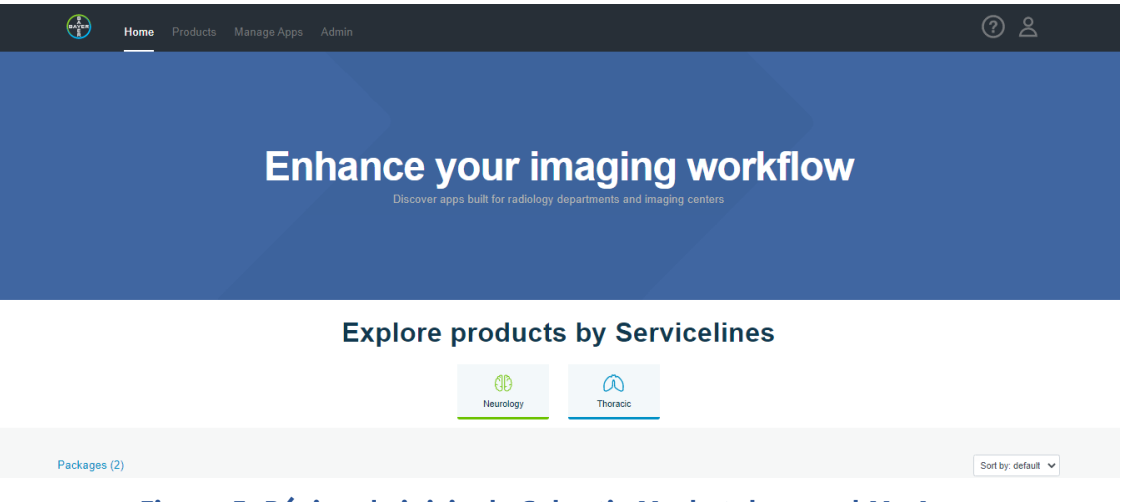

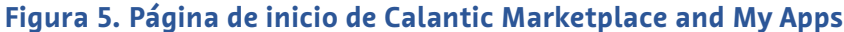

La página de inicio presenta una lista de productos dividida en dos secciones: Paquetes y Aplicaciones. Estos productos se pueden filtrar utilizando los iconos de filtro de la sección «Explorar productos por líneas de servicio». (Consulte la secció[n 4.1.1](#page-10-0) [Filtrado por línea de servicio.\)](#page-10-0)

La parte inferior izquierda de la página de inicio muestra un área de «Aplicaciones destacadas». Haga clic en **Más información** en esta área para ver los detalles de la aplicación destacada. En la parte inferior derecha de la página de inicio hay un enlace a un vídeo de la aplicación destacada. Haga clic en el enlace para abrir un vídeo informativo de la aplicación.

# <span id="page-9-1"></span>**4.1 Menú principal**

Al menú principal se puede acceder desde cualquiera de las páginas de la aplicación Calantic Marketplace and My Apps. Permite navegar entre las diferentes pestañas [\(Figura 6,](#page-9-2) elemento 1): Inicio, Productos, Administrar aplicaciones y Administración. La pestaña Administración solo está disponible para los usuarios con los derechos de acceso correspondientes. La página de aterrizaje predeterminada al entrar en la aplicación es la pantalla de inicio.

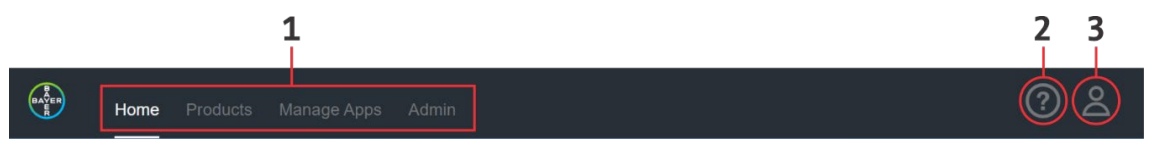

**Figura 6. Menú principal**

<span id="page-9-2"></span>En el menú principal, además de las pestañas hay dos iconos:

• Icono **Biblioteca de conocimientos** [\(Figura 6,](#page-9-2) elemento 2): haga clic para acceder a la biblioteca de conocimientos.

La página Biblioteca de conocimientos muestra mosaicos de diversos recursos documentales, como preguntas más frecuentes, manuales de funcionamiento, etc. Pulse **Ver** en el mosaico correspondiente para ver/descargar el documento.

#### **Manual de funcionamiento de Calantic™ Marketplace and My Apps**

- **7.** Icono **Acceso de usuarios** [\(Figura 6,](#page-9-2) elemento 3): haga clic para mostrar las siguientes opciones:
	- El nombre de usuario del usuario conectado en ese momento.
	- **Restablecer contraseña:** haga clic para enviar un correo electrónico al ID registrado del usuario conectado para restablecer la contraseña.
	- **Política de privacidad:** haga clic para ver la declaración de privacidad.
	- **Cerrar sesión:** haga clic para salir de la aplicación.

# <span id="page-10-0"></span>**4.1.1 Filtrado por línea de servicio**

Los iconos de la sección «Explorar productos por líneas de servicio» permiten filtrar los productos que aparecen en la pantalla.

Todos los iconos de filtro funcionan como un conmutador que permite al usuario habilitar/deshabilitar (seleccionar/deseleccionar) el filtro correspondiente. Si todos los filtros están deshabilitados, se mostrarán todos los productos.

# **Explore products by Servicelines**

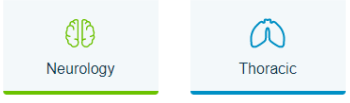

#### **Figura 7. Explorar productos por líneas de servicio**

# <span id="page-10-1"></span>**4.1.2 Productos favoritos**

Los paquetes y las aplicaciones pueden marcarse como Favoritos. Esta función permite volver rápidamente al producto o a los productos favoritos.

Para marcar un producto como favorito, haga clic en el icono **Favorito** (corazón).

El icono **Favorito** funciona como un conmutador que permite al usuario marcar como favorito (seleccionar) o no (deseleccionar) el producto. Cuando un producto está marcado/seleccionado como favorito, el corazón es todo azul. Cuando un producto no está marcado como favorito, el corazón tiene un contorno gris.

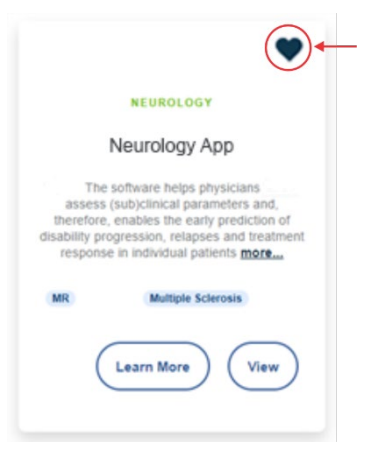

**Figura 8. Marcar como favorito**

### <span id="page-11-0"></span>**4.1.3 Selector «Ordenar por»**

El menú desplegable **Ordenar por** permite a los usuarios ordenar los productos de la A a la Z (nombre del paquete o aplicación por orden alfabético) o por Favoritos. La ordenación predeterminada es de la A a la Z.

Al seleccionar **Favoritos** aparecen primero en la lista los productos favoritos, seguidos de los no favoritos.

Las opciones de ordenación se seleccionan y se aplican a la sección de Paquetes y de Aplicaciones de forma individual. Los paquetes y las aplicaciones también pueden ordenarse en la página Productos (véase la secció[n 4.2](#page-11-2) [Productos\)](#page-11-2).

# <span id="page-11-1"></span>**4.1.4 Más información**

En la ficha de cada producto hay un botón para obtener **Más información**. La página de Más información muestra información adicional, por ejemplo:

- Descripción del paquete o la aplicación
- Título del paquete o la aplicación
- Paquete o aplicación marcado como favorito o no
- Etiquetas asociadas al paquete o a la aplicación

Hacer clic en **Más información** redirige a una página que proporciona información específica sobre el paquete o la aplicación correspondiente. También muestra vídeos relacionados con el uso de la aplicación en cuestión y permite a los usuarios ver las opiniones.

Haga clic en **Solicitar presupuesto** para abrir una nueva ventana con un formulario que, una vez enviado, envía una solicitud a Bayer para obtener más información o un presupuesto del paquete o la aplicación correspondiente.

### <span id="page-11-2"></span>**4.2 Productos**

La pestaña Productos de la aplicación consta de dos subpestañas: Paquetes y Aplicaciones. La página de aterrizaje de la pestaña Productos es la subpestaña Paquetes.

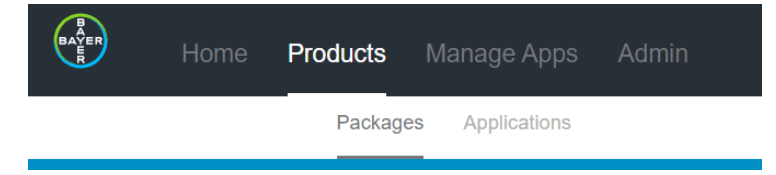

**Figura 9. Pestaña Producto – Paquetes y Aplicaciones**

### <span id="page-11-3"></span>**4.2.1 Paquetes**

La subpestaña Paquetes muestra mosaicos de todos los paquetes disponibles.

En el mosaico de cada producto aparecen el logotipo de la empresa que lo distribuye (si está disponible), la línea de servicio (por ejemplo, neumología, neurología, etc.), el nombre del producto, una descripción y las ofertas del producto, y etiquetas para identificar los paquetes.

Para obtener más información sobre la función del menú desplegable Ordenar por, véase la sección [4.1.3](#page-11-0) [Selector](#page-11-0)  [«Ordenar por».](#page-11-0) 

# <span id="page-12-0"></span>**4.2.2 Aplicaciones**

La subpestaña Aplicaciones muestra los mosaicos de todas las aplicaciones disponibles.

En el mosaico de cada producto aparecen el logotipo de la empresa que lo distribuye (si está disponible), la línea de servicio (por ejemplo, neumología, neurología, etc.), el nombre del producto, una descripción y las ofertas del producto, y etiquetas para identificar las aplicaciones.

Para obtener más información sobre la función del menú desplegable Ordenar por, véase la sección [4.1.3](#page-11-0) [Selector](#page-11-0)  [«Ordenar por».](#page-11-0) 

# <span id="page-12-1"></span>**4.3 Administrar aplicaciones**

La pestaña Administrar aplicaciones de Calantic Marketplace and My Apps consta de tres subpestañas: Panel de control, My Apps y Config. perimetral. La página de aterrizaje de la pestaña Administrar aplicaciones es la subpestaña Panel de control.

# <span id="page-12-2"></span>**4.3.1 Panel de control**

La siguiente imagen muestra la subpestaña Panel de control de la pestaña Administrar aplicaciones. El panel de control resume los datos de todas las aplicaciones.

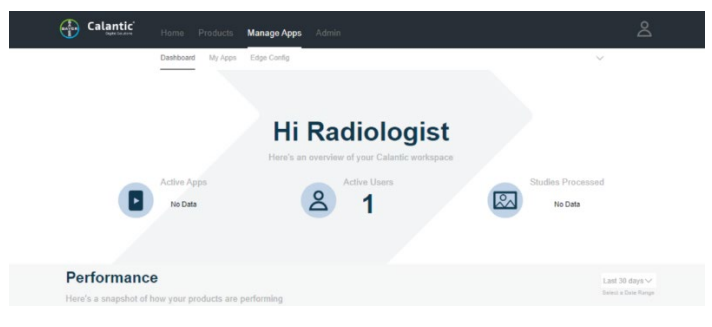

**Figura 10. Administrar aplicaciones – Panel de control**

**Nota:** La subpestaña Administrar usuarios solo es visible para los usuarios con el rol de administrador de radiólogos.

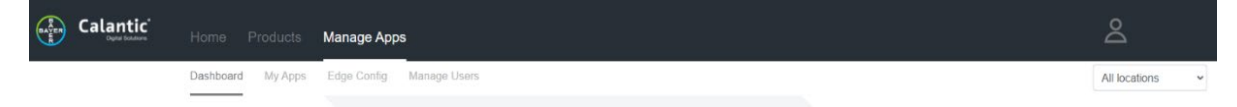

Desde la subpestaña Administrar usuarios, un administrador de radiólogos puede administrar a los usuarios y seleccionar en el menú desplegable una o todas las ubicaciones desde las que ver los datos del panel de control. Véase la secció[n 4.4.1](#page-18-1) [Administrar usuarios.](#page-18-1)

Cada usuario tiene su propio panel de control con información sobre su uso del sistema. La página Panel de control permite al usuario ver la información relacionada con el rendimiento y el uso de los productos a los que se ha suscrito la institución.

Si un usuario ha iniciado la sesión como administrador de radiólogos, en el Panel de control aparecen contadores de los indicadores clave de rendimiento (KPI) que muestran las estadísticas de las aplicaciones activas, los usuarios activos y los estudios procesados durante el año hasta la fecha (YTD).

# 4.3.2 **Rendimiento**

En la subpestaña Panel de control, la sección Rendimiento presenta información resumida sobre los productos, su patrón de uso y su rendimiento.

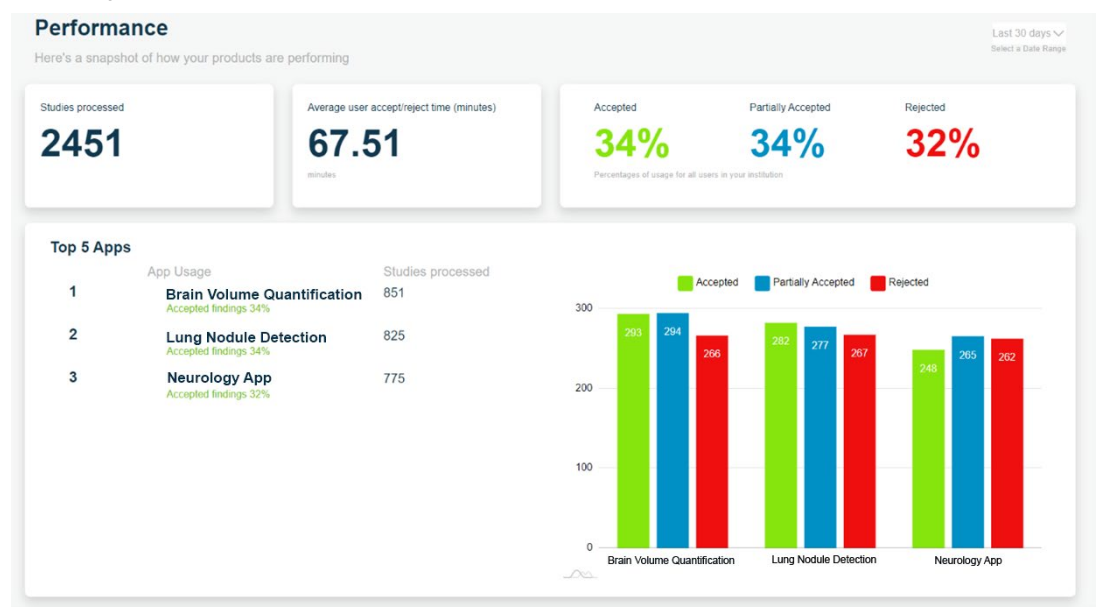

#### **Figura 11. Rendimiento**

#### **Selector de intervalo de fechas**

El menú desplegable Intervalo de fechas permite a los usuarios ver todas las medidas de telemetría de diversos períodos de tiempo. En el menú desplegable, seleccione el intervalo de fechas apropiado.

#### **Selector de dispositivos perimetrales Calantic**

**Nota:** Este menú desplegable solo es visible para los usuarios con un rol de administrador de radiólogos.

El menú desplegable Intervalo de dispositivos perimetrales permite al usuario ver las medidas de telemetría de uno o de todos los dispositivos perimetrales Calantic asociados a ese administrador de radiólogos.

#### **Estudios procesados**

Este mosaico muestra el número total de estudios que han sido procesados por todas las aplicaciones. El número de estudios procesados aumenta cada vez que el dispositivo perimetral Calantic detecta un estudio.

#### **Tiempo medio para revisar los resultados de IA (minutos)**

Este mosaico muestra el tiempo medio de aceptación/rechazo del usuario (en minutos) desde que se abre un estudio en el visor Calantic hasta que se marca como aceptado, parcialmente aceptado o rechazado.

#### **Hallazgos aceptados, parcialmente aceptados y rechazados**

Esta sección muestra el porcentaje de aceptación, aceptación parcial o rechazo por parte de los radiólogos de los hallazgos generados por todas las aplicaciones clínicas.

Un hallazgo incluye la información clínica (es decir, imágenes y mediciones de imágenes) adquirida con el uso de la(s) aplicación(es) clínica(s). Por ejemplo, una aplicación clínica puede identificar tres lesiones en un TAC y cada lesión se consideraría un hallazgo. Dependiendo de la aplicación clínica, el tipo de hallazgo puede variar en función del tipo de resultados que proporcionan las aplicaciones.

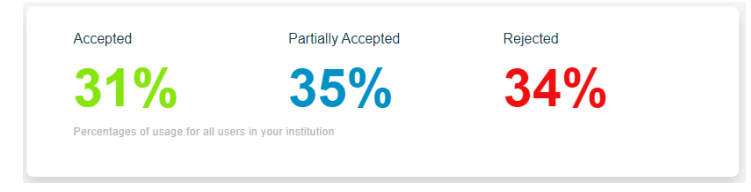

#### **Figura 12. Hallazgos aceptados, parcialmente aceptados y rechazados**

El visor Calantic lo usan los radiólogos para revisar los hallazgos y aceptarlos o rechazarlos. En algunos casos, un radiólogo puede estar de acuerdo con parte de un hallazgo, pero no con el hallazgo completo (aceptación parcial).

#### **Las 5 mejores aplicaciones**

Esta sección muestra una lista tabulada de las 5 mejores aplicaciones con distintas métricas:

- 1. Número de estudios procesados por la aplicación
- 2. Tasa porcentual de hallazgos aceptados, parcialmente aceptados y rechazados (ilustrada por el gráfico de barras)

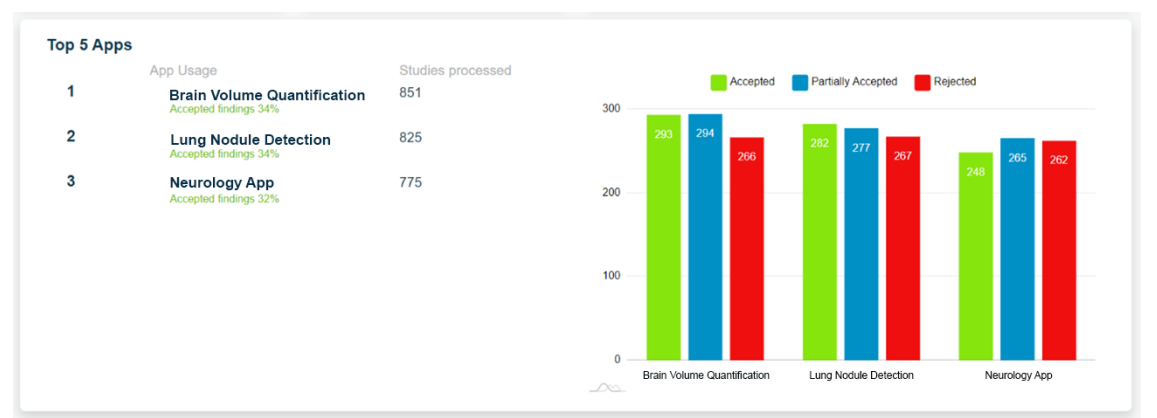

**Figura 13. Las 5 mejores aplicaciones**

#### **Pestaña: Tiempo medio para revisar los resultados de IA (minutos)**

Este gráfico muestra el tiempo medio (en minutos) para revisar los resultados de IA de cada una de las aplicaciones clínicas en un intervalo de fechas seleccionado.

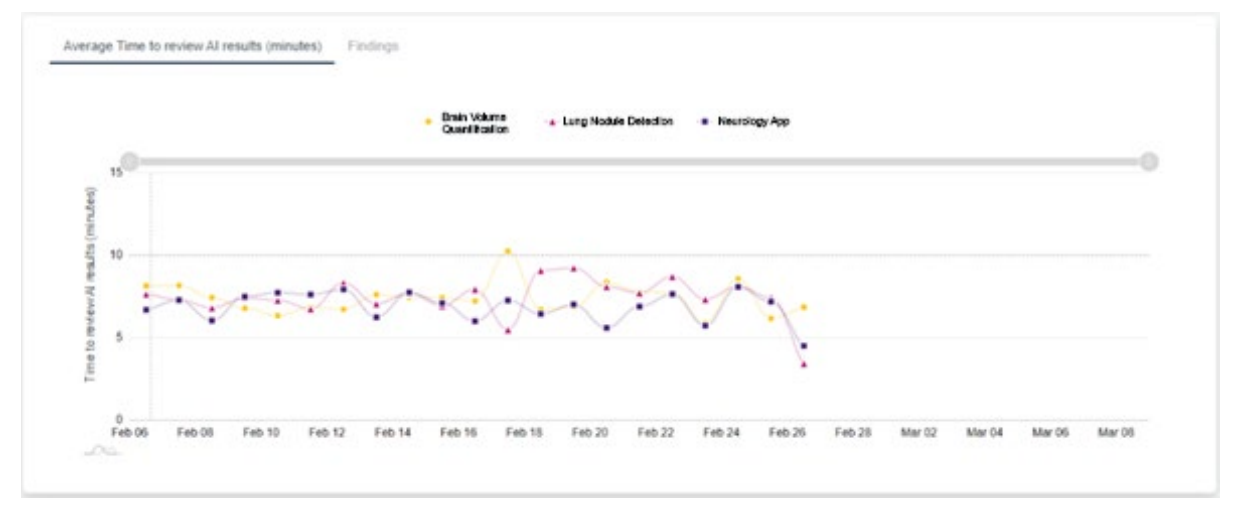

**Figura 14. Tiempo medio para revisar los resultados de IA**

#### **Pestaña: Hallazgos**

La pestaña Hallazgos proporciona información sobre el rendimiento de los productos a los que la institución se ha suscrito. Consta de tres subpestañas: Aceptados, Parcialmente aceptados y Rechazados. Dentro de cada subpestaña hay un gráfico que muestra el número de hallazgos aceptados, parcialmente aceptados o rechazados en un intervalo de fechas seleccionado.

**Nota:** En línea con las pestañas Aceptados/Parcialmente aceptados/Rechazados hay un título que contiene una lista de las aplicaciones clínicas de los hallazgos. Si hay más de cinco aplicaciones disponibles, se puede ver la lista completa dentro de un recuadro de información en pantalla que se abre al pasar el ratón por encima de cualquier punto del propio título (de la aplicación).

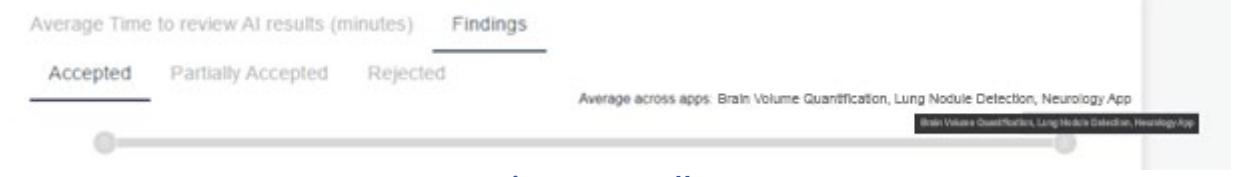

**Figura 15. Hallazgos**

# <span id="page-16-0"></span>**4.3.3 My Apps**

My Apps es una subpestaña de la pestaña Administrar aplicaciones. Al consultar los mosaicos, permite al usuario seleccionar una aplicación específica para ver los datos solo de esa aplicación.

# **Selected Apps and Packages**

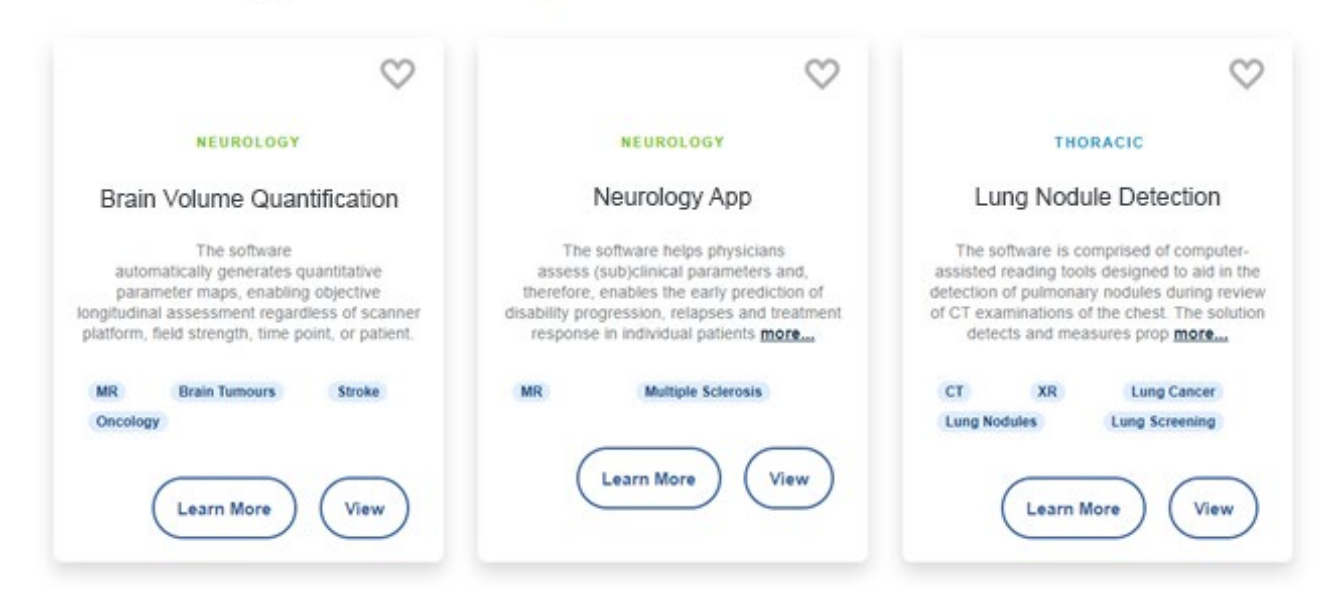

#### **Figura 16. My Apps**

Haga clic en **Más información** para acceder a los datos del producto. Para obtener más información, véase la sección [4.1.4](#page-11-1) [Más información.](#page-11-1) 

Haga clic en **Ver** para acceder a información detallada sobre el rendimiento de la aplicación correspondiente. Haga clic en **Ver** para abrir las pestañas Rendimiento, Configuración y Detalles de la aplicación.

#### **Pestaña Rendimiento**

Se registran los datos de telemetría de todas las aplicaciones del sistema, y esta información se puede consultar pulsando el botón **Ver** del mosaico del resumen de la aplicación. Esto muestra los datos relacionados con la aplicación seleccionada. Aparece la siguiente página:

#### **Manual de funcionamiento de Calantic™ Marketplace and My Apps**

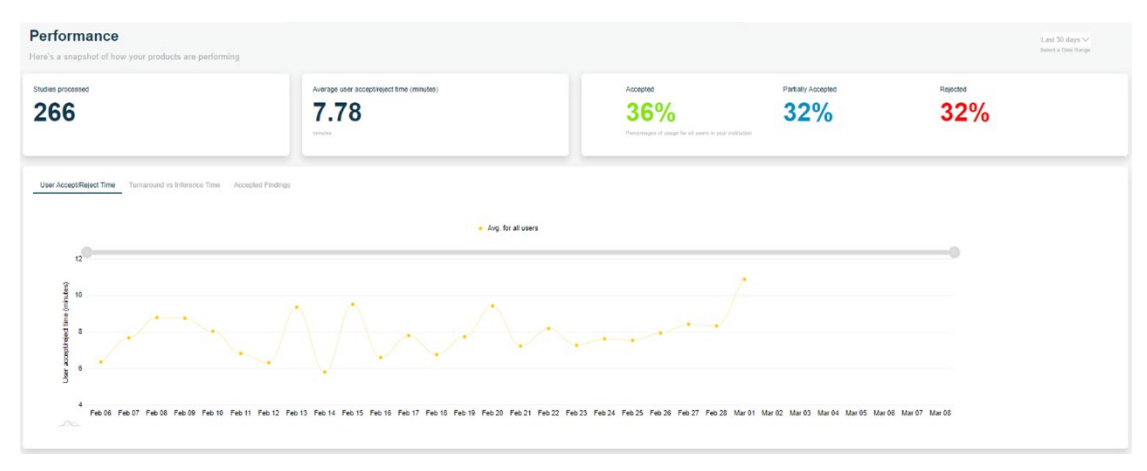

#### **Figura 17. Datos de la aplicación clínica**

En las secciones del resumen de telemetría se indican el número de estudios procesados, el tiempo medio de aceptación/rechazo del usuario en minutos y los porcentajes de los hallazgos aceptados, parcialmente aceptados y rechazados de todos los usuarios de la institución.

Hay tres subpestañas que muestran los gráficos correspondientes:

- 1. Tiempo medio para ver los resultados de IA
- 2. Tiempo total para ver los resultados de IA frente a Disponibilidad de los resultados de IA
- 3. Hallazgos

#### **Gráfico del Tiempo medio para revisar los resultados de IA**

Este gráfico muestra el tiempo de aceptación/rechazo del usuario y permite comparar los tiempos con la media de los tiempos de aceptación/rechazo de sus colegas (otros radiólogos de la institución). También muestra la media de todos los usuarios (radiólogos).

**Nota:** Si el rol del usuario es el de radiólogo, los demás usuarios serán anónimos. Para poder comparar el uso de forma no anónima hay que tener el rol de administrador de radiólogos.

#### **Gráfico del Tiempo total para revisar los resultados de IA frente a Disponibilidad de los resultados de IA**

Este gráfico muestra el tiempo total para revisar los resultados de IA frente al tiempo de disponibilidad de los resultados de IA (en minutos) para la aplicación seleccionada:

- **Tiempo total para revisar los resultados de IA:** tiempo total de procesamiento (en minutos) de un estudio por parte de una aplicación desde que la aplicación empieza a procesarlo hasta que devuelve los resultados.
- **Disponibilidad de los resultados de IA:** tiempo total de procesamiento (en minutos) desde que el dispositivo perimetral Calantic detecta un estudio que procesar hasta que se envían los resultados al PACS o al sistema de informes. Por lo tanto, este tiempo incluye el tiempo de inferencia y el tiempo empleado por un usuario en utilizar el visor Calantic (si procede).

Al pasar el ratón por encima de cualquiera de los puntos se indica el tiempo total para revisar los resultados de IA y el tiempo de disponibilidad de los resultados de IA.

#### **Gráfico de hallazgos**

El gráfico de hallazgos muestra el número de veces que los hallazgos clínicos han sido aceptados, parcialmente aceptados o rechazados usando el visor Calantic.

También permite comparar estadísticas con los demás usuarios de la misma institución.

**Nota:** Si el rol del usuario es el de radiólogo, los demás usuarios serán anónimos. Para poder comparar el uso de forma no anónima hay que tener el rol de administrador de radiólogos.

#### **Aplicaciones solo de triaje**

Las aplicaciones solo de triaje no ofrecen un flujo de trabajo de aceptación/rechazo. Una aplicación de triaje solo tiene una pestaña de rendimiento y un gráfico de tiempo medio de procesamiento de IA.

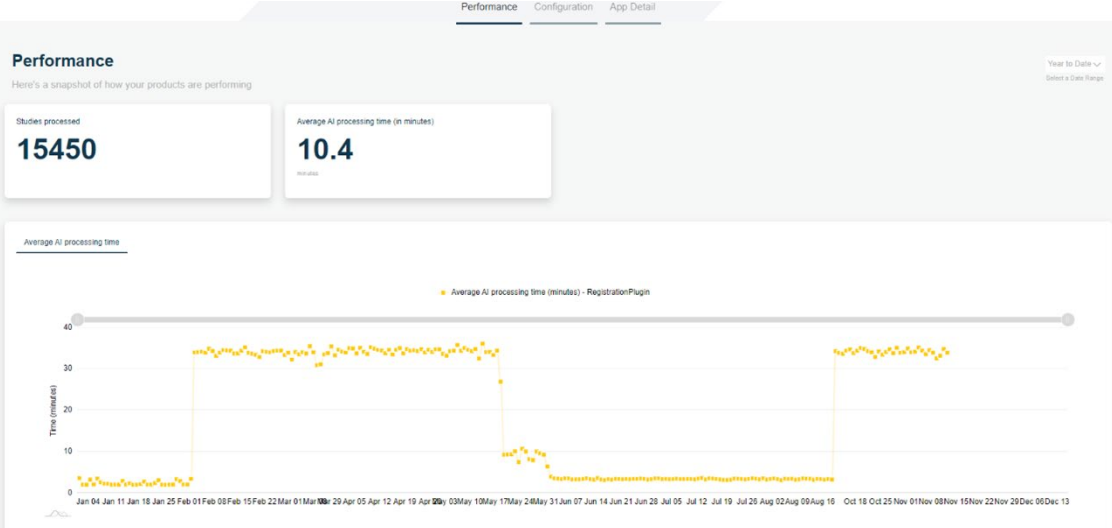

**Figura 18. Aplicación solo de triaje – Tiempo medio de procesamiento de IA**

#### **Pestaña Configuración**

La pestaña Configuración muestra los datos de configuración de la aplicación correspondiente.

#### **Pestaña Detalles de la aplicación**

La pestaña Detalles de la aplicación muestra inicialmente la página Más información de la aplicación correspondiente. Para obtener más información, véase la sección [4.1.4](#page-11-1) [Más información.](#page-11-1)

# <span id="page-18-0"></span>**4.4 Administración**

La pestaña Administración de la aplicación consta de dos subpestañas: Administrar instituciones y Administrar usuarios. La página de inicio de la pestaña Administración es la subpestaña Administrar instituciones.

# <span id="page-18-1"></span>**4.4.1 Administrar usuarios**

La subpestaña Administrar usuarios permite a los administradores crear, editar y eliminar usuarios. Hay dos tipos de roles de administrador:

- 1. Administrador
- 2. Administrador de radiólogos

Ambos roles de administrador tienen acceso a la subpestaña Administración de usuarios, donde se pueden crear, editar o eliminar usuarios.

#### **Manual de funcionamiento de Calantic™ Marketplace and My Apps**

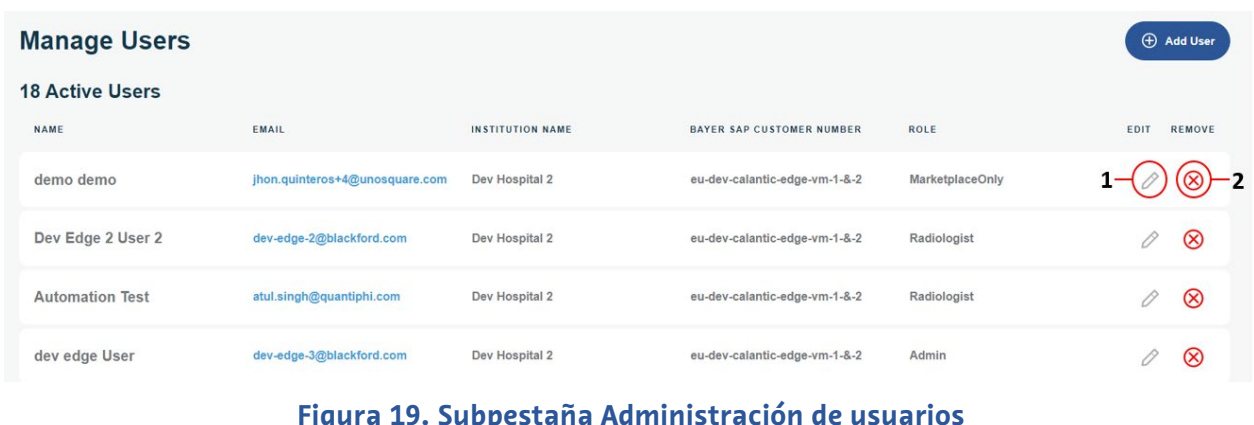

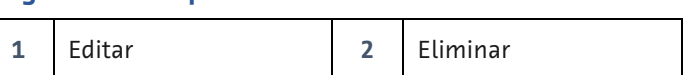

#### <span id="page-19-0"></span>**Crear usuario**

Solo los usuarios administradores pueden crear nuevos usuarios.

- 1. Para añadir un nuevo usuario, haga clic en **Añadir usuario**.
- 2. Introduzca la información necesaria en la página Crear usuario. Todos los campos se validan y aquellos que no son válidos se marcan con mensajes de validación. El campo Institución se rellena automáticamente y se supone que los datos son los mismos que los del usuario administrador que va a crear el nuevo usuario.

**Create User** 

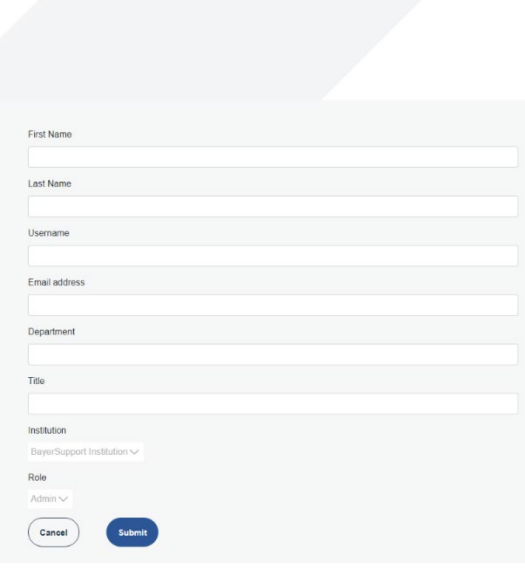

#### **Figura 20. Crear usuario**

- 3. Pulse el botón **Enviar** para enviar los datos y crear el usuario.
- 4. Una vez creado el usuario, se envía un correo electrónico con un enlace para restablecer la contraseña a la dirección de correo electrónico registrada del usuario.

#### **Manual de funcionamiento de Calantic™ Marketplace and My Apps**

**Nota:** El enlace para restablecer la contraseña es válido durante 30 minutos. Pasado este tiempo, el enlace caduca y hace falta un nuevo enlace para restablecer la contraseña. Se puede reenviar un nuevo enlace desde la página Editar usuario.

#### **Editar usuario**

1. Para editar un usuario existente, haga clic en el icono **Editar** [\(Figura 19,](#page-19-0) elemento 1) de la fila del usuario que se quiere editar.

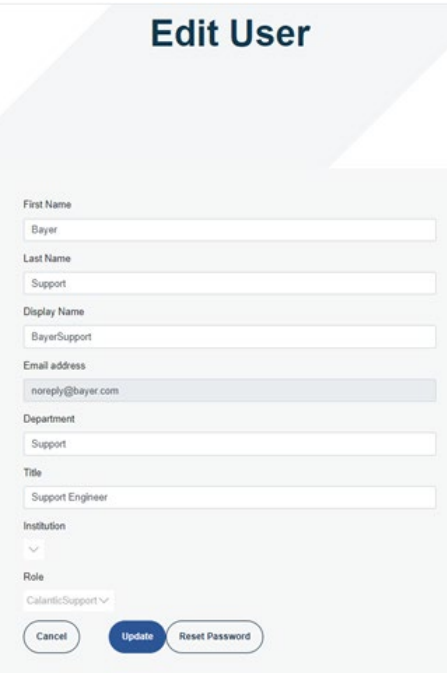

**Figura 21. Página Editar usuario**

- 2. Edite la información del usuario que haga falta. El procedimiento para editar un usuario es similar al que se emplea para crearlo: todos los campos se validan y aquellos que no son válidos se marcan con mensajes de validación.
- 3. Para salir de la página Editar usuario sin guardar los cambios, haga clic en **Cancelar**.
- 4. Una vez editados todos los campos necesarios, haga clic en **Actualizar**. Aparecerá un mensaje para indicar que la actualización se ha completado correctamente.

#### **Restablecer contraseña**

La contraseña de un usuario existente se puede restablecer desde la página Editar usuario.

Para restablecer la contraseña, pulse el botón **Restablecer contraseña** de la página Editar usuario. Se envía un correo electrónico con un enlace para restablecer la contraseña a la dirección de correo electrónico registrada del usuario.

**Nota:** El enlace para restablecer la contraseña es válido durante 30 minutos. Transcurrido este tiempo, el enlace caduca y el usuario debe ponerse en contacto con el administrador.

#### **Eliminar un usuario**

Para eliminar un usuario, haga clic en el icono **Eliminar** [\(Figura 19,](#page-19-0) elemento 2) situado al lado del usuario que desea eliminar. La aplicación abre un mensaje para que confirme la eliminación.

Pulse **Sí** para confirmar la eliminación del usuario y volver a la pantalla Administrar usuarios. Pulse **No** para volver a la pantalla Administrar usuarios sin eliminar al usuario.

# <span id="page-22-0"></span>**5 Ciberseguridad**

Las soluciones digitales Calantic<sup>™</sup>, que incluyen Calantic Marketplace and My Apps, contienen software y están sujetas a problemas de ciberseguridad. Dependiendo de las funciones del software con licencia, también pueden tener datos que estén sujetos a las leyes de protección de la privacidad o de naturaleza sensible que deban ser protegidos. Esta sección abarca los siguientes aspectos de ciberseguridad y seguridad de la información:

- Protección de la ciberseguridad
- Seguridad de la información
- Entorno de seguridad esperado
- Interfaces externas e interoperabilidad
- Retirada del equipo

**Nota:** En caso de que se sospeche o se conozca una violación de la ciberseguridad, o para cualquier pregunta relacionada con la ciberseguridad, póngase en contacto con el servicio de asistencia de Bayer en radiology.bayer.com/contact.

# <span id="page-22-1"></span>**5.1 Protección de la ciberseguridad**

El diseño del sistema incluye medidas técnicas para protegerlo frente a ataques. Estas medidas están pensadas para proteger al sistema frente a amenazas actuales y futuras. Publicamos periódicamente actualizaciones del software para las soluciones Calantic, y el cliente debe instalar las actualizaciones de seguridad en el dispositivo perimetral Calantic. Además, Bayer tiene un contrato de servicio en la nube con Google para las actualizaciones del software de seguridad. Los nuevos ciberataques pueden requerir nuevos controles técnicos. La política de respuesta de ciberseguridad de Bayer garantiza el desarrollo y la publicación de actualizaciones de software cuando surjan amenazas de alto riesgo. Las actualizaciones planificadas y los parches no planificados del software se ponen a disposición de los representantes autorizados de Bayer para que se instalen de forma inmediata.

Google se encarga de actualizar los servicios gestionados por Google y la infraestructura subyacente. Bayer se encarga de gestionar las máquinas virtuales, los contenedores y las aplicaciones diseñadas por Bayer. Debido a la formación técnica que se necesita para calibrar el dispositivo y comprobar su funcionamiento, Bayer es quien se encarga de obtener el software o el firmware y de actualizarlo para Google Cloud Platform. Bayer es responsable de garantizar el mantenimiento de la seguridad junto con Google. Véase la sección [5.8](#page-24-2) [Entorno de seguridad esperado y control de](#page-24-2)  [seguridad proporcionado por los hospitales](#page-24-2)

# <span id="page-22-2"></span>**5.2 Protección de la ciberseguridad: controles técnicos**

Los controles técnicos de ciberseguridad están incorporados en el diseño del sistema y no requieren ninguna configuración por parte del usuario. Incluyen los siguientes:

- Autenticación integrada y tokenización segura del usuario al acceder a la aplicación Marketplace.
- Cifrado integrado en tránsito mediante SSH y TLS; cifrado en reposo en Google Cloud Platform usando AES 256.
- Escaneo continuo en tiempo real del código y examen de las vulnerabilidades de los contenedores, escaneo del código (análisis estático/SAST) y de las vulnerabilidades de las máquinas virtuales utilizando motores de detección actualizados a diario.
- Aplicación del algoritmo hash a los contenedores para garantizar la integridad de la cadena de suministro.
- Ensayos de penetración de terceros para incluir pruebas de vulnerabilidad de las API ante datos aleatorios o inesperados.
- Cortafuegos de la nube privada virtual (VPC) de Google Cloud Platform (GCP).
- Integración de Enterprise Azure AD para el entorno de desarrollo que requiere autenticación en dos fases (2FA); acceso restringido al repositorio de código de producción.

#### **Manual de funcionamiento de Calantic™ Marketplace and My Apps**

- Modelización robusta de las amenazas de todas las superficies de ataque para garantizar que no queden expuestas.
- Para prevenir ataques avanzados, se usa un moderno cortafuegos de aplicaciones web (Google Cloud Platform Cloud Armor).
- Centro de mando de seguridad de Google Cloud Platform para la detección de amenazas.
- Herramientas de cumplimiento de terceros para la detección y gestión de brechas casi en tiempo real.
- Prevención de ataques de scripts de sitios XSS (y otros ataques de software/web) al visor mediante mitigación incorporada utilizando la biblioteca JSX para React.
- Los registros de auditoría se mantienen y se revisan periódicamente.
- Las bases de datos están restringidas por el cortafuegos de la VPC, requieren autenticación y a las credenciales se les aplica el algoritmo hash y se cifran con sal para usar un enfoque de seguridad de capa.
- También se ofrece la opción de enmascarar/anonimizar los datos de los pacientes al transmitirlos a sistemas externos.
- Uso de claves SSH únicas en el dispositivo perimetral para cada cliente.
- Solución actual de administración de identidad y acceso (IAM) en la nube.

# <span id="page-23-0"></span>**5.3 Protección de la ciberseguridad: controles operativos**

El software del sistema debe mantenerse y actualizarse correctamente para que siga estando protegido frente a las nuevas amenazas que afectan a la ciberseguridad. El cliente es el responsable de la seguridad de la aplicación Calantic Marketplace. Esto incluye la aplicación de parches, el antivirus, el cortafuegos, la seguridad del host de la máquina virtual, la seguridad de la red y los sistemas de prevención de intrusiones o los sistemas de detección de intrusiones (IPS/IDS). Bayer es responsable de actualizar la aplicación Calantic Marketplace.

Bayer tiene previsto publicar anualmente una o más actualizaciones del software que incluyen parches de seguridad acumulativos y, para la instancia de Calantic de GCP, Bayer planea publicar actualizaciones de software una o más veces al año. Cualquier nueva amenaza de ciberseguridad activa que suponga un riesgo para el funcionamiento del sistema dará lugar a nuevas actualizaciones de software para proporcionar parches al sistema.

Durante el período de suscripción, Bayer proporcionará servicios de mantenimiento y asistencia desde una ubicación remota a través de la asistencia remota VirtualCare®. Los clientes deben planificar y concertar las actualizaciones del software del sistema, que pueden requerir visitas al centro por parte de un representante autorizado o la asistencia remota VirtualCare® de Bayer. La licencia del sistema incluye el soporte técnico del software, incluidas las actualizaciones. Los clientes deben planificar y concertar las actualizaciones del software del sistema.

# <span id="page-23-1"></span>**5.4 Protección de la ciberseguridad: vulnerabilidades conocidas**

Mantener actualizado el software del sistema forma parte de los controles operativos, y ayudará a reducir los riesgos de seguridad debidos a vulnerabilidades conocidas. El software del sistema se somete a pruebas periódicas de intrusión y vulnerabilidad ante datos aleatorios o inesperados por parte de un laboratorio de pruebas externo, así como a una exploración automatizada de las vulnerabilidades. Se puede solicitar la lista completa de todas las vulnerabilidades y exposiciones comunes (CVE).

# <span id="page-23-2"></span>**5.5 Protección de la ciberseguridad: lista de materiales de software**

Se puede solicitar la lista de materiales de software.

# <span id="page-24-0"></span>**5.6 Seguridad de la información**

El sistema contiene información que se puede considerar sensible (p. ej., direcciones IP de la red), que puede estar sujeta a las leyes de protección de la privacidad (p. ej., nombres de pacientes) o que debe protegerse en lo relativo al acceso o a los cambios accidentales (p. ej., protocolos, configuración de los productos). La seguridad de la información depende tanto de los controles técnicos incorporados en el diseño del sistema como de los controles operativos que el usuario debe configurar. La información de Google Cloud Platform y de los componentes locales de Calantic se protege del siguiente modo:

- Todos los datos de Google Cloud se cifran automáticamente en tránsito y en reposo dentro de Google Cloud. GCP utiliza AES 256 para los datos en reposo y TLS 1.2 para los datos en tránsito.
- Los datos transmitidos a GCP se cifran en tránsito mediante SSH y TLS.
- En el dispositivo perimetral Calantic también se ofrece la opción de enmascarar/seudonimizar los datos de los pacientes al transmitirlos a sistemas externos.
- El visor puede mostrar la información sanitaria protegida en formato electrónico (ISPe), pero solo después de una autentificación y autorización del usuario.
- El visor utiliza TLS para cifrar la ISPe y no almacena la ISPe en la caché.

# <span id="page-24-1"></span>**5.7 Seguridad de la información: controles operativos**

Como parte de su uso normal, el sistema permite que la información esté disponible a través de diversos medios. Para poder acceder a la aplicación Marketplace se requiere autenticación.

Para poder configurar el producto con el fin de cerrar las vías de acceso antes mencionadas que pueden poner en riesgo la seguridad de la información, se proporcionan los siguientes controles operativos:

- El entorno de VirtualCare cumple la norma ISO/IEC 27001:2013, que requiere un nombre de usuario y una contraseña, y cifra todas las conexiones mediante TLS.
- El acceso a la aplicación Marketplace se controla mediante la autenticación y la autorización, establecidas por una conexión TLS para la transmisión de datos.

### <span id="page-24-2"></span>**5.8 Entorno de seguridad esperado y control de seguridad proporcionado por los hospitales**

Todos los implicados en el ecosistema sanitario comparten la responsabilidad de proteger a los pacientes y mantener a salvo sus datos. Como fabricante de soluciones y productos sanitarios, Bayer invierte en infraestructura y desarrolla políticas y procedimientos que respaldan los requisitos de seguridad en constate evolución y las mejores prácticas del sector. En los centros de los usuarios finales, la ciberseguridad y la defensa frente a los últimos ataques se refuerza manteniendo adecuadamente las redes y los entornos donde se instalan las soluciones y productos sanitarios. Las redes de los hospitales que tienen sistemas de monitorización y se revisan rápidamente son la primera línea de defensa de cualquier solución sanitaria instalada.

Los propietarios de los sistemas deben solicitar expresamente que un representante de servicio autorizado de Bayer cree la primera cuenta de usuario en su nombre. A partir de entonces, el propietario del sistema es el responsable de administrar las cuentas de usuario que él mismo establezca.

Como tal, el cliente es quien tiene que proporcionar y proteger la máquina virtual del dispositivo perimetral, el sistema operativo y la red del hospital con arreglo a las políticas de su hospital para que haya más medidas de mitigación. Es responsabilidad del cliente monitorizar activamente los eventos de seguridad que se produzcan en el dispositivo perimetral y en el entorno de red circundante. Además de mantener actualizado el software del sistema, se recomienda poner en práctica los siguientes controles operativos adicionales:

• Limitar el acceso físico al dispositivo perimetral Calantic tanto como sea posible.

#### **Manual de funcionamiento de Calantic™ Marketplace and My Apps**

- Uso por parte de los clientes de las mejores medidas y prácticas de seguridad (véanse las normas NIST 800-53 y NIST CSF) en su propia red y sus propios entornos virtuales, especialmente en torno al dispositivo perimetral Calantic hospedado en su centro de datos. Además, si se opta por utilizar un navegador para conectarse a Calantic Marketplace and My Apps, seguir las mejores prácticas de seguridad para el navegador y el sistema operativo.
- Se recomienda encarecidamente que el cliente haga instantáneas/copias de seguridad del dispositivo perimetral Calantic.
- El cifrado de los recursos internos –p. ej., el PACS– no está habilitado de forma predeterminada, pero el cliente lo puede habilitar.
- El antivirus, la detección avanzada de puntos de conexión, los parches de seguridad del software y las configuraciones de seguridad no se instalan de forma predeterminada, pero el cliente los puede instalar y monitorizar.
- No se debe acceder físicamente al visor ni al dispositivo perimetral Calantic en espacios públicos, ni en lugares donde haya personas que no sean del personal sin supervisión. Se recomienda usar una pantalla de privacidad.
- Las salas están seguras cuando no hay personal en ellas.
- Se realizan inspecciones y trabajos de mantenimientos periódicos del equipo.
- Siempre que sea posible, habilite el cifrado de cualquier conexión con el entorno del cliente, por ejemplo, el RIS y el PACS.
- Instale, configure y compruebe de forma exhaustiva la lista blanca de aplicaciones, también conocida como AppLocker, para evitar la ejecución de código malicioso.
- Habilite el cifrado de discos en el sistema operativo de la máquina virtual y establezca prácticas rigurosas de administración de claves.
- El cliente puede hacer exámenes de vulnerabilidades en la VM solo en su centro de datos, y es el responsable de las correcciones correspondientes.
- Conviene considerar bien la ubicación en el entorno virtual del centro de datos del cliente, ya que la VM interacciona y trabaja con ISPe.
- Se recomienda encarecidamente monitorizar los eventos de seguridad de las aplicaciones. Los registros se encuentran en un formato estándar de valores separados por comas (CSV), y se guardan en Unidad:\Calantic Edge\Blackford Platform\BlackfordPlatformAudit.log para la ingesta de Administración de eventos e información de seguridad (SIEM) a través de la infraestructura del recopilador de registros del cliente.
- Si un cliente detecta un evento de una señal cibernética en el dispositivo perimetral Calantic y/o en Calantic Marketplace and My Apps, se recomienda encarecidamente que el cliente deje de usar el producto, que siga las mejores prácticas de la institución para responder a una incidencia y que avise sin demora al representante autorizado de Bayer.

# <span id="page-25-0"></span>**5.9 Autenticación y autorización**

La aplicación Marketplace requiere autenticación para todos los roles.

<span id="page-25-1"></span>Si un usuario olvida su contraseña, el servicio de asistencia de Bayer puede ayudarle si lo necesita.

# **5.10 Interfaces externas e interoperabilidad**

La solución Calantic tiene una exposición limitada a las interfaces externas. Todas las interfaces fueron evaluadas en el modelo de amenazas como superficies de ataque. Se trata de las siguientes:

- Conexión a los sistemas RIS
- Conexión a los sistemas PACS

#### **Manual de funcionamiento de Calantic™ Marketplace and My Apps**

- Puerta de enlace de API para conexiones entre servicios
- Acceso a Calantic Marketplace and My Apps a través de un navegador
- VirtualCare (acceso al soporte de informes de Bayer a través de una conexión a Internet segura)
- Acceso a GitLab de Bayer
- Acceso a listas de trabajo
- Acceso a informes

# <span id="page-27-0"></span>**6 Glosario**

- AES Estándar de cifrado avanzado
- API Interfaz de programación de aplicaciones
- API SDK Kit de desarrollo de software para interfaces de programación de aplicaciones
	- CVE Vulnerabilidades y exposiciones comunes
	- ISPe Información sanitaria protegida en formato electrónico
	- IDS Sistema de detección de intrusiones
	- IE Internet Explorer
	- CEI Comisión electrotécnica internacional
	- IPPA Aplicaciones de posprocesamiento de imágenes
		- IPS Sistema de prevención de intrusiones
		- ISO Organización Internacional de Normalización
		- JSX JavaScript XML
		- KPI Indicador clave de rendimiento
		- SO Sistema operativo
	- PACS Sistema de comunicación y almacenamiento de imágenes
		- ISP Información sanitaria protegida
		- RIS Sistema de información radiológica
	- SAST Pruebas estáticas de seguridad de las aplicaciones
	- SSH Shell seguro
- Telemetría Datos de uso y de diagnóstico capturados del dispositivo perimetral Calantic y de las interacciones de los usuarios; los datos son emitidos por el dispositivo perimetral Calantic durante las actividades de procesamiento.
	- TLS Seguridad de la capa de transporte
	- TM Marca registrada
	- VM Máquina virtual
	- YTD Año hasta la fecha

# <span id="page-28-0"></span>**7 Licencias**

The following third-party software is included as part of the Calantic Marketplace and My Apps and the license terms for such software are outlined below.

# **MailKit**

MIT License

Copyright © 2013-2021 .NET Foundation and Contributors

Permission is hereby granted, free of charge, to any person obtaining a copy of this software and associated documentation files (the "Software"), to deal in the Software without restriction, including without limitation the rights to use, copy, modify, merge, publish, distribute, sublicense, and/or sell copies of the Software, and to permit persons to whom the Software is furnished to do so, subject to the following conditions:

The above copyright notice and this permission notice shall be included in all copies or substantial portions of the Software.

THE SOFTWARE IS PROVIDED "AS IS", WITHOUT WARRANTY OF ANY KIND, EXPRESS OR IMPLIED, INCLUDING BUT NOT LIMITED TO THE WARRANTIES OF MERCHANTABILITY, FITNESS FOR A PARTICULAR PURPOSE AND NONINFRINGEMENT. IN NO EVENT SHALL THE AUTHORS OR COPYRIGHT HOLDERS BE LIABLE FOR ANY CLAIM, DAMAGES OR OTHER LIABILITY, WHETHER IN AN ACTION OF CONTRACT, TORT OR OTHERWISE, ARISING FROM, OUT OF OR IN CONNECTION WITH THE SOFTWARE OR THE USE OR OTHER DEALINGS IN THE SOFTWARE.

# **Serilog**

Apache License

Version 2.0, January 2004 http://www.apache.org/licenses/

TERMS AND CONDITIONS FOR USE, REPRODUCTION, AND DISTRIBUTION

1. Definitions.

"License" shall mean the terms and conditions for use, reproduction, and distribution as defined by Sections 1 through 9 of this documents.

"Licensor" shall mean the copyright owner or entity authorized by the copyright owner that is granting the License.

"Legal Entity" shall mean the union of the acting entity and all other entities that control, are controlled by, or are under common control with that entity. For the purposes of this definition, "control" means (i) the power, direct or indirect, to cause the direction or management of such entity, whether by contract or otherwise, or (ii) ownership of fifty percent (50%) or more of the outstanding shares, or (iii) beneficial ownership of such entity.

"You" (or "Your") shall mean an individual or Legal Entity exercising permissions granted by this License. "Source" form shall mean the preferred form for making modifications, including but not limited to software source code, documentation source, and configuration files.

"Object" form shall mean any form resulting from mechanical transformation or translation of a Source form, including but not limited to compiled object code, generated documentation, and conversions to other media types.

"Work" shall mean the work of authorship, whether in Source or Object form, made available under the License, as indicated by a copyright notice that is included in or attached to the work (an example is provided in the Appendix below).

"Derivative Works" shall mean any work, whether in Source or Object form, that is based on (or derived from) the Work and for which the editorial revisions, annotations, elaborations, or other modifications represent, as a whole, an original work of authorship. For the purposes of this License, Derivative Works shall not include works that remain separable from, or merely link (or bind byname) to the interfaces of, the Work and Derivative Works thereof.

"Contribution" shall mean any work of authorship, including the original version of the Work and any modifications or additions to that Work or Derivative Works thereof, that is intentionally submitted to Licensor for inclusion in the Work by the copyright owner or by an individual or Legal Entity authorized to submit on behalf of the copyright owner. For the purposes of this definition, "submitted" means any form of electronic, verbal, or written communication sent to the Licensor or its representatives, including but not limited to communication on electronic mailing lists, source code control systems, and issue tracking systems that are managed by, or on behalf of, the Licensor for the purpose of discussing and improving the Work, but excluding communication that is conspicuously marked or otherwise designated in writing by the copyright owner as "Not a Contribution.

"Contributor" shall mean Licensor and any individual or Legal Entity on behalf of whom a Contribution has been received by Licensor and subsequently incorporated within the Work.

#### 2. Grant of Copyright License.

Subject to the terms and conditions of this License, each Contributor hereby grants to You a perpetual, worldwide, nonexclusive, no-charge, royalty-free, irrevocable copyright license to reproduce, prepare Derivative Works of, publicly display, publicly perform, sublicense, and distribute the Work and such Derivative Works in Source or Object form.

#### 3. Grant of Patent License.

Subject to the terms and conditions of this License, each Contributor hereby grants to You a perpetual, worldwide, nonexclusive, no-charge, royalty-free, irrevocable (except as stated in this section) patent license to make, have made, use, offer to sell, sell, import, and otherwise transfer the Work, where such license applies only to those patent claims licensable by such Contributor that are necessarily infringed by their Contribution(s) alone or by combination of their Contribution(s) with the Work to which such Contribution(s) was submitted. If You institute patent litigation against any entity (including across-claim or counterclaim in a lawsuit) alleging that the Work or a Contribution incorporated within the Work constitutes direct or contributory patent infringement, then any patent licenses granted to You under this License for that Work shall terminate as of the date such litigation is filed.

#### 4. Redistribution.

You may reproduce and distribute copies of the Work or Derivative Works thereof in any medium, with or without modifications, and in Source or Object form, provided that You meet the following conditions:

You must give any other recipients of the Work or Derivative Works a copy of this License; and

You must cause any modified files to carry prominent notices stating that You changed the files; and

You must retain, in the Source form of any Derivative Works that You distribute, all copyright, patent, trademark, and attribution notices from the Source form of the Work, excluding those notices that do not pertain to any part of the Derivative Works; and

If the Work includes a "NOTICE" text file as part of its distribution, then any Derivative Works that You distribute must include a readable copy of the attribution notices contained within such NOTICE file, excluding those notices that do not pertain to any part of the Derivative Works, in at least one of the following places: within a NOTICE text file distributed as part of the Derivative Works; within the Source form or documentation, if provided along with the Derivative Works; or, within a display generated by the Derivative Works, if and wherever such third-party notices normally appear. The contents of the NOTICE file are for informational purposes only and do not modify the License.

You may add Your own attribution notices within Derivative Works that You distribute, alongside or as an addendum to the NOTICE text from the Work, provided that such additional attribution notices cannot be construed as modifying the License. You may add Your own copyright statement to Your modifications and may provide additional or different license terms and conditions for use, reproduction, or distribution of Your modifications, or for any such Derivative Works as a whole, provided Your use, reproduction, and distribution of the Work otherwise complies with the conditions stated in this License.

#### 5. Submission of Contributions.

Unless You explicitly state otherwise, any Contribution intentionally submitted for inclusion in the Work by You to the Licensor shall be under the terms and conditions of this License, without any additional terms or conditions. Notwithstanding the above, nothing herein shall supersede or modify the terms of any separate license agreement you may have executed with Licensor regarding such Contributions.

#### 6. Trademarks.

This License does not grant permission to use the trade names, trademarks, service marks, or product names of the Licensor, except as required for reasonable and customary use in describing the origin of the Work and reproducing the content of the NOTICE file.

#### 7. Disclaimer of Warranty.

Unless required by applicable law or agreed to in writing, Licensor provides the Work (and each Contributor provides its Contributions) on an "AS IS" BASIS, WITHOUT WARRANTIES OR CONDITIONS OF ANY KIND, either express or implied, including, without limitation, any warranties or conditions of TITLE,NON-INFRINGEMENT, MERCHANTABILITY, or FITNESS FOR A PARTICULAR PURPOSE. You are solely responsible for determining the appropriateness of using or redistributing the Work and assume any risks associated with Your exercise of permissions under this License.

#### 8. Limitation of Liability.

In no event and under no legal theory, whether in tort (including negligence),contract, or otherwise, unless required by applicable law (such as deliberate and grossly negligent acts) or agreed to in writing, shall any Contributor be liable to You for damages, including any direct, indirect, special, incidental, or consequential damages of any character arising as a result of this License or out of the use or inability to use the Work (including but not limited to damages for loss of goodwill, work stoppage, computer failure or malfunction, or any and all other commercial damages or losses), even if such Contributor has been advised of the possibility of such damages.

#### 9. Accepting Warranty or Additional Liability.

While redistributing the Work or Derivative Works thereof, You may choose to offer, and charge a fee for, acceptance of support, warranty, indemnity, or other liability obligations and/or rights consistent with this License. However, in accepting such obligations, You may act only on Your own behalf and on Your sole responsibility, not on behalf of any other Contributor, and only if You agree to indemnify, defend, and hold each Contributor harmless for any liability incurred by, or claims asserted against, such Contributor by reason of your accepting any such warranty or additional liability.

#### END OF TERMS AND CONDITIONS

APPENDIX: How to apply the Apache License to your work

To apply the Apache License to your work, attach the following boilerplate notice, with the fields enclosed by brackets "[]" replaced with your own identifying information. (Don't include the brackets!) The text should be enclosed in the appropriate comment syntax for the file format. We also recommend that a file or class name and description of purpose be included on the same "printed page" as the copyright notice for easier identification within third-party archives.

Copyright [Yiyi] [name of copyright owner]

Licensed under the Apache License, Version 2.0 (the "License"); you may not use this file except in compliance with the License. You may obtain a copy of the License at http://www.apache.org/licenses/LICENSE-2.0

Unless required by applicable law or agreed to in writing, software distributed under the License is distributed on an "AS IS" BASIS, WITHOUT WARRANTIES OR CONDITIONS OF ANY KIND, either express or implied. See the License for the specific language governing permissions and limitations under the License.

### **Swashbuckle**

Copyright © 2013, Richard Morris

All rights reserved.

Redistribution and use in source and binary forms, with or without modification, are permitted provided that the following conditions are met:

1. Redistributions of source code must retain the above copyright notice, this list of conditions and the following disclaimer.

2. Redistributions in binary form must reproduce the above copyright notice, this list of conditions and the following disclaimer in the documentation and/or other materials provided with the distribution.

3. Neither the name of the copyright holder nor the names of its contributors may be used to endorse or promote products derived from this software without specific prior written permission.

THIS SOFTWARE IS PROVIDED BY THE COPYRIGHT HOLDERS AND CONTRIBUTORS "AS IS" AND ANY EXPRESS OR IMPLIED WARRANTIES, INCLUDING, BUT NOT LIMITED TO, THE IMPLIED WARRANTIES OF MERCHANTABILITY AND FITNESS FOR A PARTICULAR PURPOSE ARE DISCLAIMED. IN NO EVENT SHALL THE COPYRIGHT HOLDER OR CONTRIBUTORS BE LIABLE FOR ANY DIRECT, INDIRECT, INCIDENTAL, SPECIAL, EXEMPLARY, OR CONSEQUENTIAL DAMAGES (INCLUDING, BUT NOT LIMITED TO, PROCUREMENT OF SUBSTITUTE GOODS OR SERVICES; LOSS OF USE, DATA, OR PROFITS; OR BUSINESS INTERRUPTION) HOWEVER CAUSED AND ON ANY THEORY OF LIABILITY, WHETHER IN CONTRACT, STRICT LIABILITY, OR TORT (INCLUDING NEGLIGENCE OR OTHERWISE) ARISING IN ANY WAY OUT OF THE USE OF THIS SOFTWARE, EVEN IF ADVISED OF THE POSSIBILITY OF SUCH DAMAGE

© 2021 GitHub, Inc.

# **MediatR**

Apache License

Version 2.0, January 2004 http://www.apache.org/licenses/

TERMS AND CONDITIONS FOR USE, REPRODUCTION, AND DISTRIBUTION

1. Definitions.

"License" shall mean the terms and conditions for use, reproduction, and distribution as defined by Sections 1 through 9 of this document.

"Licensor" shall mean the copyright owner or entity authorized by the copyright owner that is granting the License.

"Legal Entity" shall mean the union of the acting entity and all other entities that control, are controlled by, or are under common control with that entity. For the purposes of this definition, "control" means (i) the power, direct or indirect, to cause the direction or management of such entity, whether by contract or otherwise, or (ii) ownership of fifty percent (50%) or more of the outstanding shares, or (iii) beneficial ownership of such entity.

"You" (or "Your") shall mean an individual or Legal Entity exercising permissions granted by this License.

"Source" form shall mean the preferred form for making modifications, including but not limited to software source code, documentation source, and configuration files.

"Object" form shall mean any form resulting from mechanical transformation or translation of a Source form, including but not limited to compiled object code, generated documentation, and conversions to other media types.

"Work" shall mean the work of authorship, whether in Source or Object form, made available under the License, as indicated by a copyright notice that is included in or attached to the work (an example is provided in the Appendix below).

"Derivative Works" shall mean any work, whether in Source or Object form, that is based on (or derived from) the Work and for which the editorial revisions, annotations, elaborations, or other modifications represent, as a whole, an original work of authorship. For the purposes of this License, Derivative Works shall not include works that remain separable from, or merely link (or bind by name) to the interfaces of, the Work and Derivative Works thereof.

"Contribution" shall mean any work of authorship, including the original version of the Work and any modifications or additions to that Work or Derivative Works thereof, that is intentionally submitted to Licensor for inclusion in the Work by the copyright owner or by an individual or Legal Entity authorized to submit on behalf of the copyright owner. For the purposes of this definition, "submitted" means any form of electronic, verbal, or written communication sent to the Licensor or its representatives, including but not limited to communication on electronic mailing lists, source code control systems, and issue tracking systems that are managed by, or on behalf of, the Licensor for the purpose of discussing and improving the Work, but excluding communication that is conspicuously marked or otherwise designated in writing by the copyright owner as "Not a Contribution."

"Contributor" shall mean Licensor and any individual or Legal Entity on behalf of whom a Contribution has been received by Licensor and subsequently incorporated within the Work.

2. Grant of Copyright License. Subject to the terms and conditions of this License, each Contributor hereby grants to You a perpetual, worldwide, non-exclusive, no-charge, royalty-free, irrevocable copyright license to reproduce, prepare Derivative Works of, publicly display, publicly perform, sublicense, and distribute the Work and such Derivative Works in Source or Object form.

3. Grant of Patent License. Subject to the terms and conditions of this License, each Contributor hereby grants to You a perpetual, worldwide, non-exclusive, no-charge, royalty-free, irrevocable (except as stated in this section) patent license to make, have made, use, offer to sell, sell, import, and otherwise transfer the Work, where such license applies only to those patent claims licensable by such Contributor that are necessarily infringed by their Contribution(s) alone or by combination of their Contribution(s) with the Work to which such Contribution(s) was submitted. If You institute patent litigation against any entity (including a cross-claim or counterclaim in a lawsuit) alleging that the Work or a Contribution incorporated within the Work constitutes direct or contributory patent infringement, then any patent licenses granted to You under this License for that Work shall terminate as of the date such litigation is filed.

4. Redistribution. You may reproduce and distribute copies of the Work or Derivative Works thereof in any medium, with or without modifications, and in Source or Object form, provided that You meet the following conditions:

(a) You must give any other recipients of the Work or Derivative Works a copy of this License; and

(b) You must cause any modified files to carry prominent notices stating that You changed the files; and

(c) You must retain, in the Source form of any Derivative Works that You distribute, all copyright, patent, trademark, and attribution notices from the Source form of the Work, excluding those notices that do not pertain to any part of the Derivative Works; and

(d) If the Work includes a "NOTICE" text file as part of its distribution, then any Derivative Works that You distribute must include a readable copy of the attribution notices contained within such NOTICE file, excluding those notices that do not pertain to any part of the Derivative Works, in at least one of the following places: within a NOTICE text file distributed as part of the Derivative Works; within the Source form or documentation, if provided along with the Derivative Works; or, within a display generated by the Derivative Works, if and wherever such third-party notices normally appear. The contents of the NOTICE file are for informational purposes only and do not modify the License. You may add Your own attribution notices within Derivative Works that You distribute, alongside or as an addendum to the NOTICE text from the Work, provided that such additional attribution notices cannot be construed as modifying the License.

You may add Your own copyright statement to Your modifications and may provide additional or different license terms and conditions for use, reproduction, or distribution of Your modifications, or for any such Derivative Works as a whole, provided Your use, reproduction, and distribution of the Work otherwise complies with the conditions stated in this License.

5. Submission of Contributions. Unless You explicitly state otherwise, any Contribution intentionally submitted for inclusion in the Work by You to the Licensor shall be under the terms and conditions of this License, without any additional terms or conditions. Notwithstanding the above, nothing herein shall supersede or modify the terms of any separate license agreement you may have executed with Licensor regarding such Contributions.

6. Trademarks. This License does not grant permission to use the trade names, trademarks, service marks, or product names of the Licensor, except as required for reasonable and customary use in describing the origin of the Work and reproducing the content of the NOTICE file.

7. Disclaimer of Warranty. Unless required by applicable law or agreed to in writing, Licensor provides the Work (and each Contributor provides its Contributions) on an "AS IS" BASIS, WITHOUT WARRANTIES OR CONDITIONS OF ANY KIND, either express or implied, including, without limitation, any warranties or conditions of TITLE, NON-INFRINGEMENT, MERCHANTABILITY, or FITNESS FOR A PARTICULAR PURPOSE. You are solely responsible for determining the appropriateness of using or redistributing the Work and assume any risks associated with Your exercise of permissions under this License.

8. Limitation of Liability. In no event and under no legal theory, whether in tort (including negligence), contract, or otherwise, unless required by applicable law (such as deliberate and grossly negligent acts) or agreed to in writing, shall any Contributor be liable to You for damages, including any direct, indirect, special, incidental, or consequential damages of any character arising as a result of this License or out of the use or inability to use the Work (including but not limited to damages for loss of goodwill, work stoppage, computer failure or malfunction, or any and all other commercial damages or losses), even if such Contributor has been advised of the possibility of such damages.

9. Accepting Warranty or Additional Liability. While redistributing the Work or Derivative Works thereof, You may choose to offer, and charge a fee for, acceptance of support, warranty, indemnity, or other liability obligations and/or rights consistent with this License. However, in accepting such obligations, You may act only on Your own behalf and on Your sole responsibility, not on behalf of any other Contributor, and only if You agree to indemnify, defend, and hold each Contributor harmless for any liability incurred by, or claims asserted against, such Contributor by reason of your accepting any such warranty or additional liability.

END OF TERMS AND CONDITIONS

APPENDIX: How to apply the Apache License to your work.

To apply the Apache License to your work, attach the following boilerplate notice, with the fields enclosed by brackets "{}" replaced with your own identifying information. (Don't include the brackets!) The text should be enclosed in the appropriate comment syntax for the file format. We also recommend that a file or class name and description of purpose be included on the same "printed page" as the copyright notice for easier identification within third-party archives.

Copyright {yyyy} {name of copyright owner}

Licensed under the Apache License, Version 2.0 (the "License"); you may not use this file except in compliance with the License. You may obtain a copy of the License at

http://www.apache.org/licenses/LICENSE-2.0

Unless required by applicable law or agreed to in writing, software distributed under the License is distributed on an "AS IS" BASIS, WITHOUT WARRANTIES OR CONDITIONS OF ANY KIND, either express or implied. See the License for the specific language governing permissions and limitations under the License.

### **Microsoft ASPNETCore**

The MIT License (MIT)

Copyright © .NET Foundation and Contributors

All rights reserved.

Permission is hereby granted, free of charge, to any person obtaining a copy of this software and associated documentation files (the "Software"), to deal in the Software without restriction, including without limitation the rights to use, copy, modify, merge, publish, distribute, sublicense, and/or sell copies of the Software, and to permit persons to whom the Software is furnished to do so, subject to the following conditions:

The above copyright notice and this permission notice shall be included in all copies or substantial portions of the Software.

THE SOFTWARE IS PROVIDED "AS IS", WITHOUT WARRANTY OF ANY KIND, EXPRESS OR IMPLIED, INCLUDING BUT NOT LIMITED TO THE WARRANTIES OF MERCHANTABILITY, FITNESS FOR A PARTICULAR PURPOSE AND NONINFRINGEMENT. IN NO EVENT SHALL THE AUTHORS OR COPYRIGHT HOLDERS BE LIABLE FOR ANY CLAIM, DAMAGES OR OTHER LIABILITY, WHETHER IN AN ACTION OF CONTRACT, TORT OR OTHERWISE, ARISING FROM, OUT OF OR IN CONNECTION WITH THE SOFTWARE OR THE USE OR OTHER DEALINGS IN THE SOFTWARE.

### **NUnit**

Copyright © 2021 Charlie Poole, Rob Prouse

Permission is hereby granted, free of charge, to any person obtaining a copy of this software and associated documentation files (the "Software"), to deal in the Software without restriction, including without limitation the rights to use, copy, modify, merge, publish, distribute, sublicense, and/or sell copies of the Software, and to permit persons to whom the Software is furnished to do so, subject to the following conditions:

The above copyright notice and this permission notice shall be included in all copies or substantial portions of the Software.

THE SOFTWARE IS PROVIDED "AS IS", WITHOUT WARRANTY OF ANY KIND, EXPRESS OR IMPLIED, INCLUDING BUT NOT LIMITED TO THE WARRANTIES OF MERCHANTABILITY, FITNESS FOR A PARTICULAR PURPOSE AND NONINFRINGEMENT. IN NO EVENT SHALL THE AUTHORS OR COPYRIGHT HOLDERS BE LIABLE FOR ANY CLAIM, DAMAGES OR OTHER LIABILITY, WHETHER IN AN ACTION OF CONTRACT, TORT OR OTHERWISE, ARISING FROM, OUT OF OR IN CONNECTION WITH THE SOFTWARE OR THE USE OR OTHER DEALINGS IN THE SOFTWARE.

### **Babel**

Copyright © 2013-2021 by the Babel Team, see AUTHORS for more information. All rights reserved.

Redistribution and use in source and binary forms, with or without modification, are permitted provided that the following conditions are met:

- 1. Redistributions of source code must retain the above copyright notice, this list of conditions and the following disclaimer.
- 2. Redistributions in binary form must reproduce the above copyright notice, this list of conditions and the following disclaimer in the documentation and/or other materials provided with the distribution.
- 3. The name of the author may not be used to endorse or promote products derived from this software without specific prior written permission.

THIS SOFTWARE IS PROVIDED BY THE AUTHOR "AS IS" AND ANY EXPRESS OR IMPLIED WARRANTIES, INCLUDING, BUT NOT LIMITED TO, THE IMPLIED WARRANTIES OF MERCHANTABILITY AND FITNESS FOR A PARTICULAR PURPOSE ARE DISCLAIMED. IN NO EVENT SHALL THE AUTHOR BE LIABLE FOR ANY DIRECT, INDIRECT, INCIDENTAL, SPECIAL, EXEMPLARY, OR CONSEQUENTIAL DAMAGES (INCLUDING, BUT NOT LIMITED TO, PROCUREMENT OF SUBSTITUTE GOODS OR SERVICES; LOSS OF USE, DATA, OR PROFITS; OR BUSINESS INTERRUPTION) HOWEVER CAUSED AND ON ANY THEORY OF LIABILITY, WHETHER IN CONTRACT, STRICT LIABILITY, OR TORT (INCLUDING NEGLIGENCE OR OTHERWISE) ARISING IN ANY WAY OUT OF THE USE OF THIS SOFTWARE, EVEN IF ADVISED OF THE POSSIBILITY OF SUCH DAMAGE.

### **Font Awesome**

-------------------------

#### Font Awesome Free License

Font Awesome Free is free, open source, and GPL friendly. You can use it for commercial projects, open source projects, or really almost whatever you want.

Full Font Awesome Free license: [https://fontawesome.com/license/free.](https://fontawesome.com/license/free) 

# Icons: CC BY 4.0 License [\(https://creativecommons.org/licenses/by/4.0/\)](https://creativecommons.org/licenses/by/4.0/) In the Font Awesome Free download, the CC BY 4.0 license applies to all icons packaged as SVG and JS file types.

# Fonts: SIL OFL 1.1 License [\(https://scripts.sil.org/OFL\)](https://scripts.sil.org/OFL) In the Font Awesome Free download, the SIL OFL license applies to all icons packaged as web and desktop font files.

# Code: MIT License [\(https://opensource.org/licenses/MIT\)](https://opensource.org/licenses/MIT) In the Font Awesome Free download, the MIT license applies to all non-font and non-icon files.

#### # Attribution

Attribution is required by MIT, SIL OFL, and CC BY licenses. Downloaded Font Awesome Free files already contain embedded comments with sufficient attribution, so you shouldn't need to do anything additional when using these files normally.

We've kept attribution comments terse, so we ask that you do not actively work to remove them from files, especially code. They're a great way for folks to learn about Font Awesome.

# Brand Icons

All brand icons are trademarks of their respective owners. The use of these trademarks does not indicate endorsement of the trademark holder by Font Awesome, nor vice versa. \*\*Please do not use brand logos for any purpose except to represent the company, product, or service to which they refer.\*\*

# **@Types**

This project is licensed under the MIT license

Copyrights are respective of each contributor listed at the beginning of each definition file.

Permission is hereby granted, free of charge, to any person obtaining a copy of this software and associated documentation files (the "Software"), to deal in the Software without restriction, including without limitation the rights to use, copy, modify, merge, publish, distribute, sublicense, and/or sell copies of the Software, and to permit persons to whom the Software is furnished to do so, subject to the following conditions:

The above copyright notice and this permission notice shall be included in all copies or substantial portions of the Software.

THE SOFTWARE IS PROVIDED "AS IS", WITHOUT WARRANTY OF ANY KIND, EXPRESS OR IMPLIED, INCLUDING BUT NOT LIMITED TO THE WARRANTIES OF MERCHANTABILITY, FITNESS FOR A PARTICULAR PURPOSE AND NONINFRINGEMENT. IN NO EVENT SHALL THE AUTHORS OR COPYRIGHT HOLDERS BE LIABLE FOR ANY CLAIM, DAMAGES OR OTHER LIABILITY, WHETHER IN AN ACTION OF CONTRACT, TORT OR OTHERWISE, ARISING FROM, OUT OF OR IN CONNECTION WITH THE SOFTWARE OR THE USE OR OTHER DEALINGS IN THE SOFTWARE.

# **Typescript ESLint**

TypeScript ESLint

Originally extracted from: TypeScript ESLint Parser Copyright JS Foundation and other contributors, https://js.foundation

Redistribution and use in source and binary forms, with or without modification, are permitted provided that the following conditions are met:

• Redistributions of source code must retain the above copyright notice, this list of conditions and the following disclaimer.

• Redistributions in binary form must reproduce the above copyright notice, this list of conditions and the following disclaimer in the documentation and/or other materials provided with the distribution.

THIS SOFTWARE IS PROVIDED BY THE COPYRIGHT HOLDERS AND CONTRIBUTORS "AS IS" AND ANY EXPRESS OR IMPLIED WARRANTIES, INCLUDING, BUT NOT LIMITED TO, THE IMPLIED WARRANTIES OF MERCHANTABILITY AND FITNESS FOR A PARTICULAR PURPOSE ARE DISCLAIMED. IN NO EVENT SHALL <COPYRIGHT HOLDER> BE LIABLE FOR ANY DIRECT, INDIRECT, INCIDENTAL, SPECIAL, EXEMPLARY, OR CONSEQUENTIAL DAMAGES (INCLUDING, BUT NOT LIMITED TO, PROCUREMENT OF SUBSTITUTE GOODS OR SERVICES; LOSS OF USE, DATA, OR PROFITS; OR BUSINESS INTERRUPTION) HOWEVER CAUSED AND ON ANY THEORY OF LIABILITY, WHETHER IN CONTRACT, STRICT LIABILITY, OR TORT (INCLUDING NEGLIGENCE OR OTHERWISE) ARISING IN ANY WAY OUT OF THE USE OF THIS SOFTWARE, EVEN IF ADVISED OF THE POSSIBILITY OF SUCH DAMAGE.

### **@vue**

The MIT License (MIT)

Copyright © 2018-present, Yuxi (Evan) You

Permission is hereby granted, free of charge, to any person obtaining a copy of this software and associated documentation files (the "Software"), to deal in the Software without restriction, including without limitation the rights to use, copy, modify, merge, publish, distribute, sublicense, and/or sell copies of the Software, and to permit persons to whom the Software is furnished to do so, subject to the following conditions:

The above copyright notice and this permission notice shall be included in all copies or substantial portions of the Software.

THE SOFTWARE IS PROVIDED "AS IS", WITHOUT WARRANTY OF ANY KIND, EXPRESS OR IMPLIED, INCLUDING BUT NOT LIMITED TO THE WARRANTIES OF MERCHANTABILITY, FITNESS FOR A PARTICULAR PURPOSE AND NONINFRINGEMENT. IN NO EVENT SHALL THE AUTHORS OR COPYRIGHT HOLDERS BE LIABLE FOR ANY CLAIM, DAMAGES OR OTHER LIABILITY, WHETHER IN AN ACTION OF CONTRACT, TORT OR OTHERWISE, ARISING FROM, OUT OF OR IN CONNECTION WITH THE SOFTWARE OR THE USE OR OTHER DEALINGS IN THE SOFTWARE.

### **Bootstrap**

The MIT License (MIT)

Copyright © 2011-2018 Twitter, Inc.

Copyright © 2011-2018 The Bootstrap Authors

Permission is hereby granted, free of charge, to any person obtaining a copy of this software and associated documentation files (the "Software"), to deal in the Software without restriction, including without limitation the rights to use, copy, modify, merge, publish, distribute, sublicense, and/or sell copies of the Software, and to permit persons to whom the Software is furnished to do so, subject to the following conditions:

The above copyright notice and this permission notice shall be included in all copies or substantial portions of the Software.

THE SOFTWARE IS PROVIDED "AS IS", WITHOUT WARRANTY OF ANY KIND, EXPRESS OR IMPLIED, INCLUDING BUT NOT LIMITED TO THE WARRANTIES OF MERCHANTABILITY, FITNESS FOR A PARTICULAR PURPOSE AND NONINFRINGEMENT. IN NO EVENT SHALL THE AUTHORS OR COPYRIGHT HOLDERS BE LIABLE FOR ANY CLAIM, DAMAGES OR OTHER LIABILITY, WHETHER IN AN ACTION OF CONTRACT, TORT OR OTHERWISE, ARISING FROM, OUT OF OR IN CONNECTION WITH THE SOFTWARE OR THE USE OR OTHER DEALINGS IN THE SOFTWARE.

# **Clipboard Copy**

MIT License

Copyright © 2019 Waseem Dahman

Permission is hereby granted, free of charge, to any person obtaining a copy of this software and associated documentation files (the "Software"), to deal in the Software without restriction, including without limitation the rights to use, copy, modify, merge, publish, distribute, sublicense, and/or sell copies of the Software, and to permit persons to whom the Software is furnished to do so, subject to the following conditions:

The above copyright notice and this permission notice shall be included in all copies or substantial portions of the Software.

THE SOFTWARE IS PROVIDED "AS IS", WITHOUT WARRANTY OF ANY KIND, EXPRESS OR IMPLIED, INCLUDING BUT NOT LIMITED TO THE WARRANTIES OF MERCHANTABILITY, FITNESS FOR A PARTICULAR PURPOSE AND NONINFRINGEMENT. IN NO EVENT SHALL THE AUTHORS OR COPYRIGHT HOLDERS BE LIABLE FOR ANY CLAIM, DAMAGES OR OTHER LIABILITY, WHETHER IN AN ACTION OF CONTRACT, TORT OR OTHERWISE, ARISING FROM, OUT OF OR IN CONNECTION WITH THE SOFTWARE OR THE USE OR OTHER DEALINGS IN THE SOFTWARE.

### **Cors**

(The MIT License)

Copyright © 2013 Troy Goode <troygoode@gmail.com>

Permission is hereby granted, free of charge, to any person obtaining a copy of this software and associated documentation files (the "Software"), to deal in the Software without restriction, including without limitation the rights to use, copy, modify, merge, publish, distribute, sublicense, and/or sell copies of the Software, and to permit persons to whom the Software is furnished to do so, subject to the following conditions:

The above copyright notice and this permission notice shall be included in all copies or substantial portions of the Software.

THE SOFTWARE IS PROVIDED "AS IS", WITHOUT WARRANTY OF ANY KIND, EXPRESS OR IMPLIED, INCLUDING BUT NOT LIMITED TO THE WARRANTIES OF MERCHANTABILITY, FITNESS FOR A PARTICULAR PURPOSE AND NONINFRINGEMENT. IN NO EVENT SHALL THE AUTHORS OR COPYRIGHT HOLDERS BE LIABLE FOR ANY CLAIM, DAMAGES OR OTHER LIABILITY, WHETHER IN AN ACTION OF CONTRACT, TORT OR OTHERWISE, ARISING FROM, OUT OF OR IN CONNECTION WITH THE SOFTWARE OR THE USE OR OTHER DEALINGS IN THE SOFTWARE.

# **ESLint**

Copyright OpenJS Foundation and other contributors, <www.openjsf.org>

Permission is hereby granted, free of charge, to any person obtaining a copy of this software and associated documentation files (the "Software"), to deal in the Software without restriction, including without limitation the rights to use, copy, modify, merge, publish, distribute, sublicense, and/or sell copies of the Software, and to permit persons to whom the Software is furnished to do so, subject to the following conditions:

The above copyright notice and this permission notice shall be included in all copies or substantial portions of the Software.

THE SOFTWARE IS PROVIDED "AS IS", WITHOUT WARRANTY OF ANY KIND, EXPRESS OR IMPLIED, INCLUDING BUT NOT LIMITED TO THE WARRANTIES OF MERCHANTABILITY, FITNESS FOR A PARTICULAR PURPOSE AND NONINFRINGEMENT. IN NO EVENT SHALL THE AUTHORS OR COPYRIGHT HOLDERS BE LIABLE FOR ANY CLAIM, DAMAGES OR OTHER LIABILITY, WHETHER IN AN ACTION OF CONTRACT, TORT OR OTHERWISE, ARISING FROM, OUT OF OR IN CONNECTION WITH THE SOFTWARE OR THE USE OR OTHER DEALINGS IN THE SOFTWARE

### **Jest**

MIT License

Copyright © Facebook, Inc. and its affiliates.

Permission is hereby granted, free of charge, to any person obtaining a copy of this software and associated documentation files (the "Software"), to deal in the Software without restriction, including without limitation the rights to use, copy, modify, merge, publish, distribute, sublicense, and/or sell copies of the Software, and to permit persons to whom the Software is furnished to do so, subject to the following conditions:

The above copyright notice and this permission notice shall be included in all copies or substantial portions of the Software.

THE SOFTWARE IS PROVIDED "AS IS", WITHOUT WARRANTY OF ANY KIND, EXPRESS OR IMPLIED, INCLUDING BUT NOT LIMITED TO THE WARRANTIES OF MERCHANTABILITY, FITNESS FOR A PARTICULAR PURPOSE AND NONINFRINGEMENT. IN NO EVENT SHALL THE AUTHORS OR COPYRIGHT HOLDERS BE LIABLE FOR ANY CLAIM, DAMAGES OR OTHER LIABILITY, WHETHER IN AN ACTION OF CONTRACT, TORT OR OTHERWISE, ARISING FROM, OUT OF OR IN CONNECTION WITH THE SOFTWARE OR THE USE OR OTHER DEALINGS IN THE SOFTWARE.

### **Pino**

The MIT License (MIT)

Copyright © 2016-2019 Matteo Collina, David Mark Clements and the Pino contributors

Pino contributors listed at https://github.com/pinojs/pino#the-team and in the README file.

Permission is hereby granted, free of charge, to any person obtaining a copy of this software and associated documentation files (the "Software"), to deal in the Software without restriction, including without limitation the rights to use, copy, modify, merge, publish, distribute, sublicense, and/or sell copies of the Software, and to permit persons to whom the Software is furnished to do so, subject to the following conditions:

The above copyright notice and this permission notice shall be included in all copies or substantial portions of the Software.

THE SOFTWARE IS PROVIDED "AS IS", WITHOUT WARRANTY OF ANY KIND, EXPRESS OR IMPLIED, INCLUDING BUT NOT LIMITED TO THE WARRANTIES OF MERCHANTABILITY, FITNESS FOR A PARTICULAR PURPOSE AND NONINFRINGEMENT. IN NO EVENT SHALL THE AUTHORS OR COPYRIGHT HOLDERS BE LIABLE FOR ANY CLAIM, DAMAGES OR OTHER LIABILITY, WHETHER IN AN ACTION OF CONTRACT, TORT OR OTHERWISE, ARISING FROM, OUT OF OR IN CONNECTION WITH THE SOFTWARE OR THE USE OR OTHER DEALINGS IN THE SOFTWARE.

# **SASS Loader**

Copyright JS Foundation and other contributors

Permission is hereby granted, free of charge, to any person obtaining a copy of this software and associated documentation files (the "Software"), to deal in the Software without restriction, including without limitation the rights to use, copy, modify, merge, publish, distribute, sublicense, and/or sell copies of the Software, and to permit persons to whom the Software is furnished to do so, subject to the following conditions:

The above copyright notice and this permission notice shall be included in all copies or substantial portions of the Software.

THE SOFTWARE IS PROVIDED "AS IS", WITHOUT WARRANTY OF ANY KIND, EXPRESS OR IMPLIED, INCLUDING BUT NOT LIMITED TO THE WARRANTIES OF MERCHANTABILITY, FITNESS FOR A PARTICULAR PURPOSE AND NONINFRINGEMENT. IN NO EVENT SHALL THE AUTHORS OR COPYRIGHT HOLDERS BE LIABLE FOR ANY CLAIM, DAMAGES OR OTHER LIABILITY, WHETHER IN AN ACTION OF CONTRACT, TORT OR OTHERWISE, ARISING FROM, OUT OF OR IN CONNECTION WITH THE SOFTWARE OR THE USE OR OTHER DEALINGS IN THE SOFTWARE.

### **Vue**

The MIT License (MIT)

Copyright © 2013-present, Yuxi (Evan) You

Permission is hereby granted, free of charge, to any person obtaining a copy of this software and associated documentation files (the "Software"), to deal in the Software without restriction, including without limitation the rights to use, copy, modify, merge, publish, distribute, sublicense, and/or sell copies of the Software, and to permit persons to whom the Software is furnished to do so, subject to the following conditions:

The above copyright notice and this permission notice shall be included in all copies or substantial portions of the Software.

THE SOFTWARE IS PROVIDED "AS IS", WITHOUT WARRANTY OF ANY KIND, EXPRESS OR IMPLIED, INCLUDING BUT NOT LIMITED TO THE WARRANTIES OF MERCHANTABILITY, FITNESS FOR A PARTICULAR PURPOSE AND NONINFRINGEMENT. IN NO EVENT SHALL THE AUTHORS OR COPYRIGHT HOLDERS BE LIABLE FOR ANY CLAIM, DAMAGES OR OTHER LIABILITY, WHETHER IN AN ACTION OF CONTRACT, TORT OR OTHERWISE, ARISING FROM, OUT OF OR IN CONNECTION WITH THE SOFTWARE OR THE USE OR OTHER DEALINGS IN THE SOFTWARE.

### **Webpack**

MIT License

Copyright © Christoph Werner <christoph@codepunkt.de>

Permission is hereby granted, free of charge, to any person obtaining a copy of this software and associated documentation files (the "Software"), to deal in the Software without restriction, including without limitation the rights to use, copy, modify, merge, publish, distribute, sublicense, and/or sell copies of the Software, and to permit persons to whom the Software is furnished to do so, subject to the following conditions:

The above copyright notice and this permission notice shall be included in all copies or substantial portions of the Software.

THE SOFTWARE IS PROVIDED "AS IS", WITHOUT WARRANTY OF ANY KIND, EXPRESS OR IMPLIED, INCLUDING BUT NOT LIMITED TO THE WARRANTIES OF MERCHANTABILITY, FITNESS FOR A PARTICULAR PURPOSE AND NONINFRINGEMENT. IN NO EVENT SHALL THE AUTHORS OR COPYRIGHT HOLDERS BE LIABLE FOR ANY CLAIM, DAMAGES OR OTHER LIABILITY, WHETHER IN AN ACTION OF CONTRACT, TORT OR OTHERWISE, ARISING FROM, OUT OF OR IN CONNECTION WITH THE SOFTWARE OR THE USE OR OTHER DEALINGS IN THE SOFTWARE.

### **Yup**

The MIT License (MIT)

Copyright © 2014 Jason Quense

Permission is hereby granted, free of charge, to any person obtaining a copy of this software and associated documentation files (the "Software"), to deal in the Software without restriction, including without limitation the rights to use, copy, modify, merge, publish, distribute, sublicense, and/or sell copies of the Software, and to permit persons to whom the Software is furnished to do so, subject to the following conditions:

The above copyright notice and this permission notice shall be included in all copies or substantial portions of the Software.

THE SOFTWARE IS PROVIDED "AS IS", WITHOUT WARRANTY OF ANY KIND, EXPRESS OR IMPLIED, INCLUDING BUT NOT LIMITED TO THE WARRANTIES OF MERCHANTABILITY, FITNESS FOR A PARTICULAR PURPOSE AND NONINFRINGEMENT. IN NO EVENT SHALL THE AUTHORS OR COPYRIGHT HOLDERS BE LIABLE FOR ANY CLAIM, DAMAGES OR OTHER LIABILITY, WHETHER IN AN ACTION OF CONTRACT, TORT OR OTHERWISE, ARISING FROM, OUT OF OR IN CONNECTION WITH THE SOFTWARE OR THE USE OR OTHER DEALINGS IN THE SOFTWARE.

**PÁGINA EN BLANCO**

**PÁGINA EN BLANCO**

89125286 (D-0001084152) Rev. B 2023-04-07

89125367 (D-0000342287) Rev. B

Bayer se reserva el derecho a modificar las especificaciones y características que se describen en este documento, así como a suspender cualquiera de los productos o servicios indicados en esta publicación, en cualquier momento y sin notificación previa ni obligación alguna. Póngase en contacto con un representante autorizado de Bayer para obtener la información actualizada.

Los datos de pacientes que aparecen en este documento son información sanitaria protegida (ISP) ficticia y/o ISP real de la que se ha eliminado o anonimizado de alguna otra manera toda la información de identificación personal (IIP). No aparece información de identificación personal.

Bayer, la cruz de Bayer y Calantic son marcas comerciales de Bayer y pueden estar registradas en EE. UU. y otros países. Las demás marcas comerciales y nombres de empresa mencionados pertenecen a sus respectivos propietarios, y su uso en el presente documento tiene un carácter meramente informativo. No debe inferirse ni entenderse que exista una relación o intento de promoción alguno.

© 2021-2023 Bayer. Este material no se puede reproducir, presentar, modificar ni distribuir sin el permiso previo expreso y por escrito de Bayer.

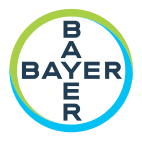

To provide feedback or request support, please use the contact form provided on radiology.bayer.com/contact

Manufacturer Bayer Medical Care Inc. 1 Baver Drive Indianola, PA 15051-0780 U.S.A. Phone: +1-412-767-2400 +1-800-633-7231  $+1 - 412 - 767 - 4120$ Fax:

Bayer 拜耳 バイエル し Байер

**Authorized European** Representative, Importer Bayer Medical Care B V Avenue Céramique 27 6221 KV Maastricht The Netherlands Phone: +31 43 3585600 Fax: +31 43 3656598